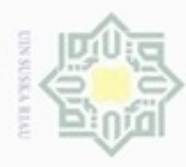

N

**BAB IV**

**4.1 Analisa Algoritma** *Backpropagation*

**4.1.1 Analisa Kebutuhan** *Input*

dapat dilihat pada Tabel 4.2.

**Tabel 4.2 Target**

Kasim Riau

**Tabel 4.1 Keterangan Variabel Masukan**

**ANALISA DAN PERANCANGAN**

Algoritma *Backpropagation* digunakan untuk membantu melakukan

peramalan produksi TBS kelapa sawit di kebun Sei Rokan PT. Perkebunan

Nusantara V . Data masukan yang digunakan akan diproses dengan menerapkan

perhitungan algoritma *Backpropagation* untuk menghasilkan peramalan produksi

TBS kelapa sawit untuk bulan selanjutnya. Pada pelaksanaannya terdapat

beberapa tahapan sebelum menerapkan algoritma *Backpropagation* yakni analisa

tahun 2012-2017. Data *input* terdiri dari 4 variabel masukan dan 1 variabel target.

Data *input* yang akan digunakan adalah data bulanan kebun Sei Rokan

Selain data masukan, pada algoritma *Backpropogation* target yang

diinginkan sudah ditentukan terlebih dahulu. Dimana target pada penelitian ini

algoritma *Backpropagtion*, pembagian data dan normalisasi data.

Variabel masukan yang akan digunakan dapat dilihat pada Tabel 4.1.

**No Variabel Keterangan** 

1 X1 Curah Hujan ( mm)

2 X2 Jumlah Hari Hujan ( hari )

4 X4 Rata-rata umur pohon (bulan)

3 X3 Jumlah Pohon ( pohon )

**No Variabel Keterangan**

1 Y Jumlah Produksi TBS (Kg)

### Dilarang mengutip sebagian atau seluruh karya tulis ini tanpa mencantumkan dan menyebutkan sumber

Hak Cipta Dilindungi Undang-Undang

Hak

cipta

 $\Rightarrow$ 

 $\mathbb{R}$  $\subset$ 

 $\alpha$ Pengutipan hanya untuk kepentingan pendidikan, penelitian, penuisan karya ilmiah, penyusunan laporan, penulisan kritik atau tinjauan suatu masalah

- Pengutipan tidak merugikan kepentingan yang wajar UIN Suska Riau
- 
- 
- Dilarang mengumumkan dan memperbanyak sebagian atau seluruh karya tulis ini dalam bentuk apapun tanpa izin UIN Suska Riau

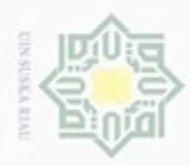

Pengutipan

hanya untuk kepentingan pendidikan, penelitian,

silut syns atau seluruh karya tulis

ini tanpa mencantumkan dan menyebutkan sumber

penulsan

karya ilmiah, penyusunan laporan, penulisan kritik atau tinjauan suatu masalah

arit

Kasim

Riau

Hak Cipta Dilindungi Undang-Undang

cipropriem gradulp

N

 $\frac{1}{2}$ Berdasarkan variabel masukan dan target yang ingin dicapai tersebut maka dapat digambarkan arsitektur Jaringan Syaraf Tiruan *Backpropagation* untuk meramalkan jumlah produksi TBS seperti pada Gambar 4.1 berikut.

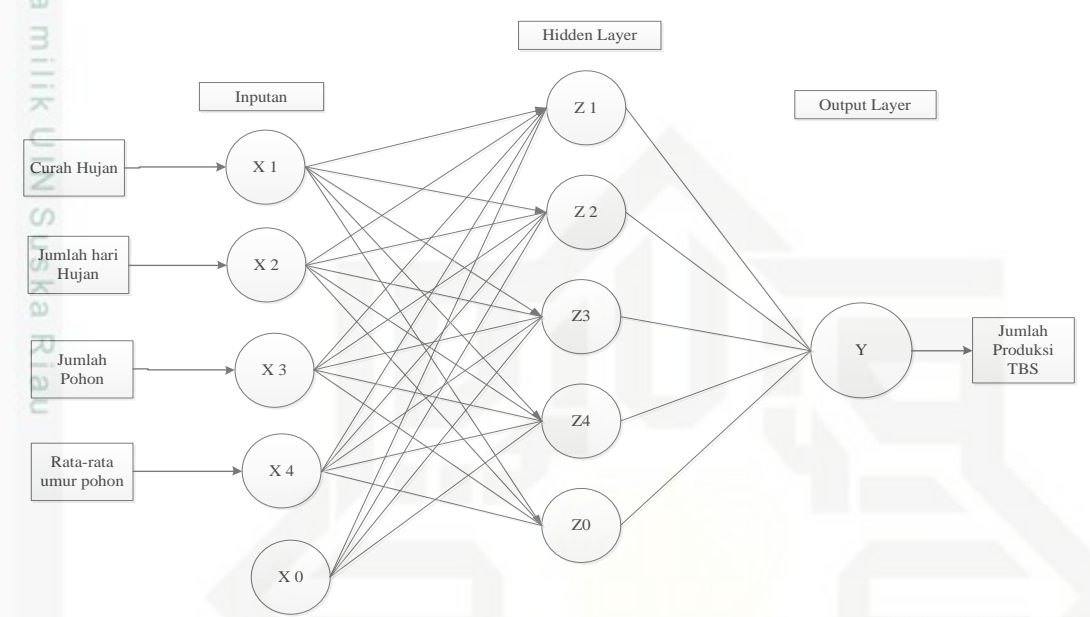

**Gambar 4.1 Arsitektur Jaringan Syaraf Tiruan**

### **Keterangan Gambar :**

1. Data *input*an, merupakan data yang berasal dari informasi kebun Sei Rokan State pada tiap bulan selama 6 Tahun terakhir yakni data curah hujan, jumlah hari hujan, jumlah pohon, rata-rata umur pohon. Sehingga jumlah *input*an adalah **ISIa** 4 yang diinisialisasikan dengan X1, X2, X3, X4.

2. Nilai *input* tersebut (X1, X2, X3, X4 ) akan dinormalisasi terlebih dahulu lalu University akan ditransfer dari *input layer* menuju *hidden layer* menggunakan fungsi aktivasi sigmoid biner. Neuron pada *hidden layer* pada gambar arsitektur diatas disimbolkan dengan Z

3. Pada *hidden layer* terdapat 4 neuron yang disimbolkan dengan huruf Z. Setiap Sultan neuron pada *input layer* maupun *output layer* akan terhubung dengan *hidden layer* melalui bobot dan fungsi aktivasi.

4. Bobot keluaran dari *hidden layer* akan diteruskan menuju *output layer* yang terdiri dari 1 buah *output.* Neuron pada *output layer* disimbolkan dengan huruf Y.

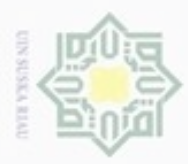

Hak Cipta Dilindungi Undang-Undang

Dilarang mengutip sebagian atau seluruh karya tulis ini tanpa mencantumkan dan menyebutkan sumber

Pengutipan hanya untuk kepentingan pendidikan, penelitian, penulisan

N

### **4.1.2 Pembagian Data**

Pembagian data dilakukan untuk mengetahui berapa jumlah data yang  $_{\bigcirc}$ digunakan untuk proses pelatihan dan proses pengujian sehingga dapat mengetahui hubungan antara variabel yang digunakan dengan produksi TBS kelapa sawit. Data dibagi menjadi data latih (*training*) dan data uji (*testing*). Pada penelitian ini data yang digunakan adalah 72 data yang terdiri dari data curah hujan, jumlah hari hujan, jumlah pohon, rata-rata umur pohon dan jumlah produksi TBS yang dapat dilihat pada Tabel 4.3 berikut.

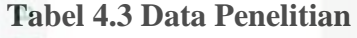

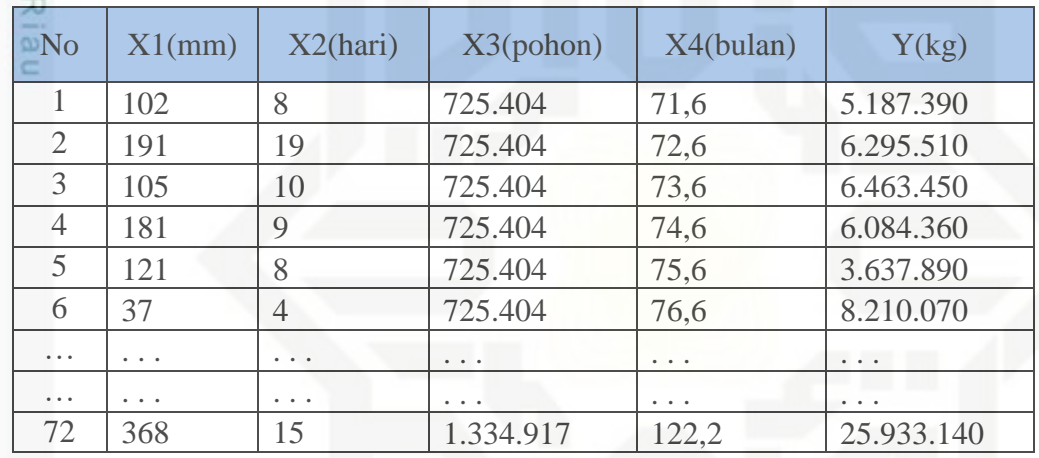

Data Penelitian Selengkapnya dapat dilihat pada Lampiran A.

### **4.1.2.1 Data Latih**

Dari keseluruhan data yang berjumlah 72 data akan dilakukan 3 kali percobaan dengan kuantitas data latih dan data uji yang berbeda-beda untuk mencari akurasi yang paling baik. Dengan opsi pilihan data latih 70%, 80% dan 90%, yaitu 50 data latih, 57 data latih dan 64 data latih. Data latih yang akan dilatih dengan metode *Backpropagation* ini nantinya akan dijadikan acuan dalam mengetahui pola peramalan produksi TBS kelapa sawit.

### **4.1.2.2 Data Uji**

Kasim Riau

Pembagian data uji sama seperti data latih akan dilakukan 3 kali percobaan dengan kuantitas yang berbeda yaitu 30%, 20% dan 10%, yaitu 22 data uji, 15 data uji dan 8 data uji.

karya ilmiah, penyusunan laporan, penulisan kritik atau tinjauan suatu masalah

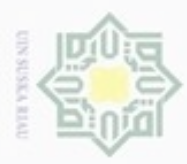

Hak Cipta Dilindungi Undang-Undang

### **4.1.3 Normalisasi Data**

Sebelum dilakukan pengolahan data dengan menggunakan algoritma  $_{\bigcirc}$ *Backpropagation,* terlebih dahulu data harus dinormalisasikan agar *input* sesuai dengan *range* fungsi aktivasi yang digunakan. Fungsi aktivasi yang digunakan adalah sigmoid biner. Pada proses *input*annya, nilai masukan yang akan diolah pada proses *Backpropagation* tersebut dinormalisasi dengan Persamaan normalisasi (2.4) berikut.

Contoh :

Data 1

Syarif Kasim Riau

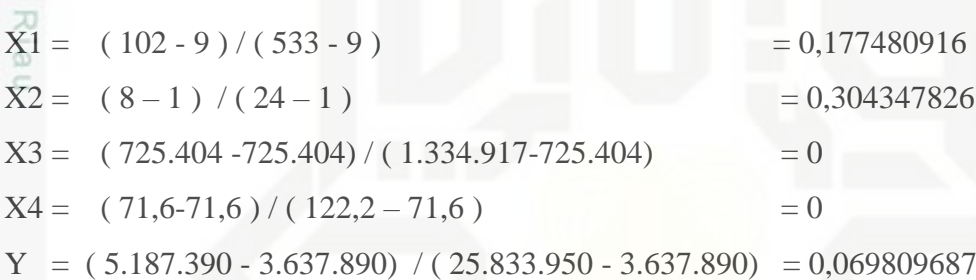

Pada data berikut dapat dihitung normalisasi untuk data 2 sampai 72 sesuai dengan contoh di atas. Hasil data yang sudah dinormalisai dapat dilihat pada Tabel 4.4 berikut.

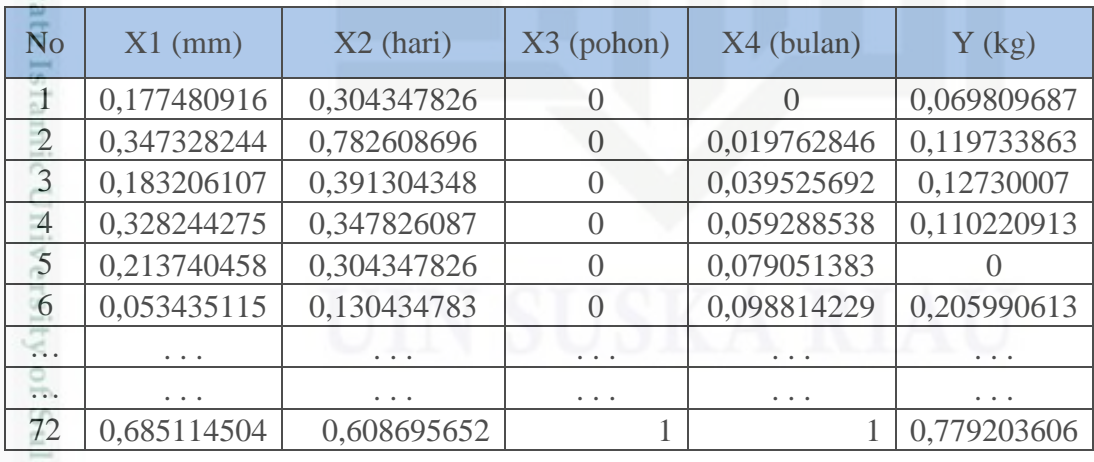

### **Tabel 4.4 Data Hasil Normalisasi**

Hasil normalisasi selengkapnya dapat dilihat pada Lampiran B.

Dilarang mengutip sebagian atau seluruh karya tulis ini tanpa mencantumkan dan menyebutkan sumber

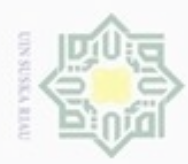

N

Dilarang mengumumkan dan memperbanyak sebagian atau seluruh karya tulis ini dalam bentuk apapun tanpa izin UIN Suska Riau

Pengutipan tidak merugikan kepentingan yang wajar UIN Suska Riau Pengutipan hanya untuk kepentingan pendidikan, penelitian, penulisan

### **4.1.4 Penerapan Algoritma** *Backpropagation*

Berikut ini adalah contoh penerapan menggunakan Algoritma  $_{\bigcirc}$ *Backpropagation* untuk meramalkan produksi TBS.

milik A. Tahap Pelatihan

Perhitungan dilakukan dengan menggunakan data 1 dan 2. Dengan kondisi berhenti berdasarkan jumlah *Epoch* yang ditentukan.

*Learning Rate* ( $\alpha$ ) = 0.9

*Epoch =*1

Data 1

 $X1 = 102$ 

- $X2 = 8$
- $X3 = 725.404$
- $X4 = 71.6$
- $Y = 5.187.390$
- 1. Inisialisasi bobot awal *input* ke *hidden* ( V\_awal) :
	- $V01 = 0.9 \text{ V}11 = 0.3 \text{ V}21 = 0.3 \text{ V}31 = 0.9 \text{ V}41 = 0.6$  $V02 = 0,2 \text{ V12} = 0,2 \text{ V22} = 0,6 \text{ V32} = 0,5 \text{ V42} = 0,7$  $V03 = 0.8$  V13 = 0.7 V23 = 0.4 V33 = 0.5 V43 = 0.8
	- $V04 = 0.6 \text{ V}14 = 0.2 \text{ V}24 = 0.4 \text{ V}34 = 0.5 \text{ V}44 = 0.2$
- 2. Inisialisasi bobot awal *hidden* ke *output* ( W\_awal):  $W0 = 0.5$   $W1 = 0.1$   $W2 = 0.2$   $W3 = 0.3$   $W4 = 0.4$ 
	- 3. Normalisasi data dengan persamaan 2.4 :  $X_1 = (102-102) / (191-102) = 0$  $X_2 = (8-8)/(19-8)$  = 0  $X_3 = (725.404 - 725.404) / (725.404 - 725.404) = 0$  $X_4 = (71,6-71,6) / (72,6-71,6) = 0$  $Y = (5.187.390 - 5.187.390) / (6.295.510 - 5.187.390) = 0$ Tahapan *Feedforward* :
	- 4. Jumlahkan semua sinyal yang masuk dengan Persamaan 2.6:  $Z_in_1 = 0.9 + (0.3x0) + (0.3x0) + (0.9x0) + (0.6x0) = 0.9$  $Z$  in<sub>2</sub> = 0,2 + (0,2x0) + (0,6x0) + (0,5x0) + (0,7x0) = 0,2

Hak Cipta Dilindungi Undang-Undang Dilarang mengutip sebagian atau seluruh karya tulis ini tanpa mencantumkan dan menyebutkan sumber

S NIN

eysn<sub>9</sub>

Ria  $\equiv$ 

State Islamic University of Sultan Syarif Kasim Riau

karya ilmiah, penyusunan laporan, penulisan kritik atau tinjauan suatu masalah

IV-5

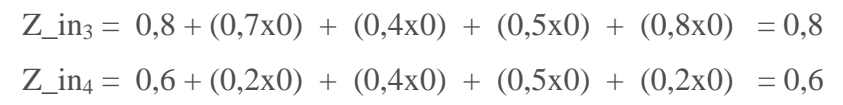

5. Hitung keluaran pada lapisan dengan aktivasi sigmoid biner dengan Persamaan 2.7:

 $Z_1 = 1/(1 + e^{-0.9}) = 0.711$  $Z_2 = 1/(1 + e^{-0.2}) = 0,550$  $Z_3 = 1/(1 + e^{-0.8}) = 0,690$  $Z_4 = 1/(1+e^{-0.6}) = 0,646$ 

6. Jumlahkan semua sinyal yang masuk ke unit k dengan Persamaan 2.8:  $y_{\text{ink}} = 0.5 + (0.1 \times 0.711) + (0.2 \times 0.550) + (0.3 \times 0.690) + (0.4 \times 0.646)$  $= 1,1465$ 

Hitung keluaran dengan fungsi aktivasi dengan Persamaan 2,9 :  $y_k = 1/1+e^{-1,1465} = 0.75887105$ 

Tahapan *Backforward* **:**

7. Hitung faktor kesalahan pada unit , tiap unit menerima target pola yang berhubungan dengan pola masukan dengan Persamaan 2.10 :

*Error* = target(Y) -  $y_k = 0$  - 0,75887105 = -0,75887105

Jumlah kuadrat *error* = (-0,75887105) 2 = 0,57588527

 $\delta_k = (0-0.75887105)(0.75887105)(1-0.75887105) = -0.13886261$ 

8. Hitung koreksi bobot pada unit k dengan Persamaan 2.11 dan 2.12 :

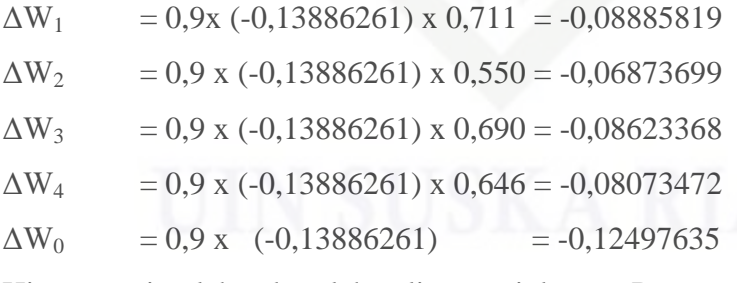

9. Hitung penjumlahan kesalahan lintasan j dengan Persamaan 2.13:

 $\delta_{\text{in1}} = (-0.13886261) \times 0.1 = -0.013886261$ 

$$
\delta_{\text{in2}} = (-0.13886261) \times 0.2 = -0.027772522
$$

 $\delta_{\text{in3}} = (-0.13886261) \times 0.3 = -0.041658783$ 

 $\delta_{\text{in4}}$  = (-0,13886261) x 0,4 = -0,055545045

Hak cipta milik UIN Suska Ria  $\equiv$ 

## State Islamic University of Sultan Syarif Kasim Riau

Hak Cipta Dilindungi Undang-Undang

- Pengutipan tidak merugikan kepentingan yang wajar UIN Suska Riau Pengutipan hanya untuk kepentingan pendidikan, penelitian, penulisan karya ilmiah, penyusunan laporan, penulisan kritik atau tinjauan suatu masalah
- Dilarang mengumumkan dan memperbanyak sebagian atau seluruh karya tulis ini dalam bentuk apapun tanpa izin UIN Suska Riau

N

 $\alpha$ 

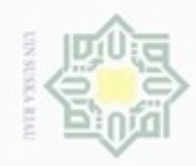

g

N

# State Islamic University of Sultan Syarif Kasim Riau

Hak Cipta Dilindungi Undang-Undang

- Dilarang mengutip sebagian atau seluruh karya tulis ini tanpa mencantumkan dan menyebutkan sumber Pengutipan hanya untuk kepentingan pendidikan, penelitian, penulisan karya ilmiah, penyusunan laporan, penulisan kritik atau tinjauan suatu masalah
- Pengutipan tidak merugikan kepentingan yang wajar UIN Suska Riau
- Dilarang mengumumkan dan memperbanyak sebagian atau seluruh karya tulis ini dalam bentuk apapun tanpa izin UIN Suska Riau
- 10. Kalikan kesalahan ini dengan fungsi aktifasi untuk mendapatkan informasi *error* dengan Persamaan 2.14 :
	- $\delta_1$  = -0,013886261 x 0,67062209 x 0,711 = -0,00306731
	- $\delta_2$  = -0,027772522 x 0,63413560 x 0,550 = -0,00644344
	- $\delta_3 = -0.041658783 \times 0.66596693 \times 0.690 = -0.009267204$
	- $\delta_4$  = -0,055545045 x 0,65610851 x 0,646 = -0,012532636
- 11. Hitung koreksi bobot masukan dengan Persamaan 2.15 dan 2.16 :

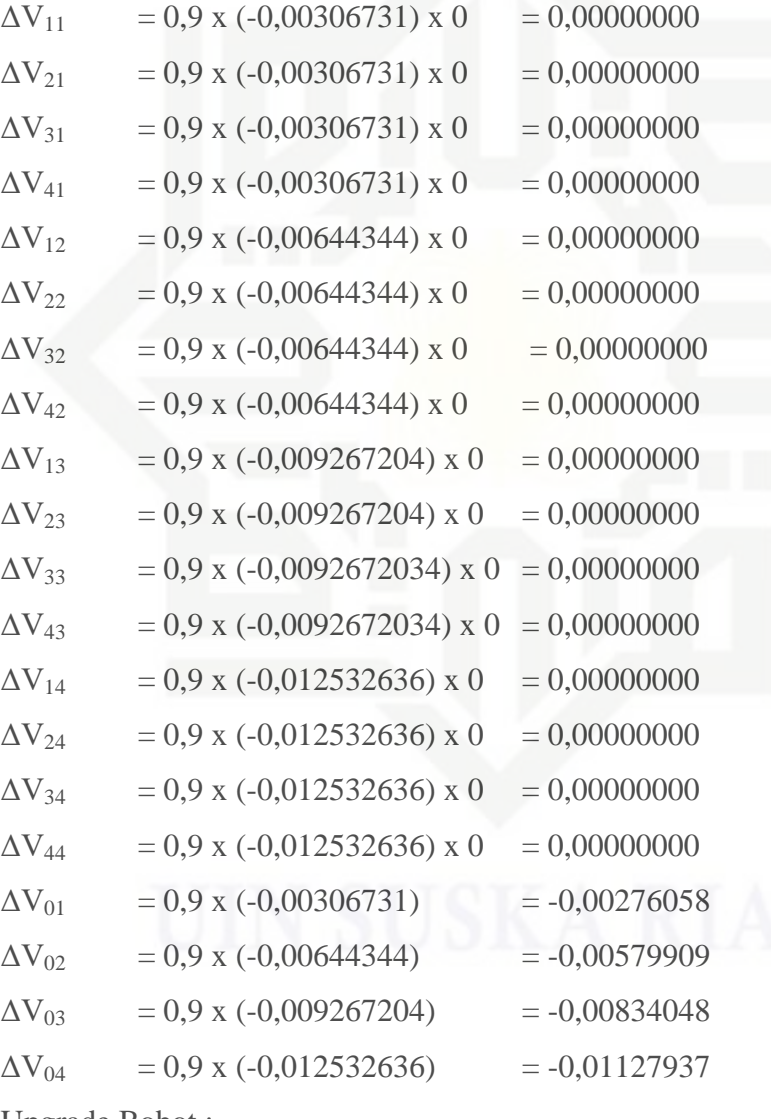

Upgrade Bobot :

12. Ubah bobot menuju lapisan tersembunyi dengan Persamaan 2.18 :

 $V_{11(baru)} = 0.3 + (0.00000000) = 0.30000000$ 

 $V_{12(baru)} = 0.2 + (0.00000000) = 0.20000000$ 

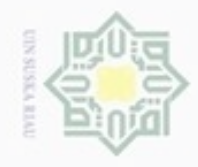

### Hak cipta milik UIN Suska Ria Ċ

## State Islamic University of Sultan Syarif Kasim Riau

Hak Cipta Dilindungi Undang-Undang

Dilarang mengutip sebagian atau seluruh karya tulis ini tanpa mencantumkan dan menyebutkan sumber

- Pengutipan hanya untuk kepentingan pendidikan, penelitian, penulisan karya ilmiah, penyusunan laporan, penulisan kritik atau tinjauan suatu masalah
- N Pengutipan tidak merugikan kepentingan yang wajar UIN Suska Riau
- Dilarang mengumumkan dan memperbanyak sebagian atau seluruh karya tulis ini dalam bentuk apapun tanpa izin UIN Suska Riau

 $V_{13(barn)} = 0.7 + (0.00000000) = 0.70000000$  $V_{14(baru)} = 0.2 + (0.00000000) = 0.20000000$  $V_{21(barn)} = 0.3 + (0.00000000) = 0.30000000$  $V_{22(harn)} = 0.6 + (0.00000000) = 0.60000000$  $V_{23(barn)} = 0.4 + (0.00000000) = 0.40000000$  $V_{24(baru)} = 0.4 + (0.00000000) = 0.40000000$  $V_{31(baru)} = 0.9 + (0.00000000) = 0.90000000$  $V_{32(baru)} = 0.5 + (0,00000000) = 0,50000000$  $V_{33(baru)} = 0.5 + (0,00000000) = 0,50000000$  $V_{34(baru)} = 0.5 + (0.00000000) = 0.50000000$  $V_{41(barn)} = 0.6 + (0.00000000) = 0.60000000$  $V_{42(harn)} = 0.7 + (0.00000000) = 0.70000000$  $V_{43(barn)} = 0.8 + (0,00000000) = 0,80000000$  $V_{44(barn)} = 0.2 + (0.00000000) = 0.20000000$  $V_{01(barn)} = 0.9 + (-0.00276058) = 0.89723942$  $V_{02(baru)} = 0.2 + (-0.00579909) = 0.19420091$  $V_{03(baru)} = 0.8 + (-0.00834048) = 0.79165952$  $V_{0.4(barn)} = 0.6 + (-0.01127937) = 0.58872063$ 

13. Ubah bobot menuju *output* layer dengan persamaan 2.17 :  $W_{0(Baru)} = 0.5 + (-0.12497635008631) = 0.37502364991$  $W_{1(Baru)} = 0.1 + (-0.088858184911364) = 0.01114181509$  $W_{2(Baru)} = 0.2 + (-0.068736992547469) = 0.13126300745$  $W_{3(Barn)} = 0.3 + (-0.086233681559552) = 0.21376631844$  $W_{4(Baru)} = 0.4 + (-0.080734722155754) = 0.31926527784$ 

Data 2

 $X1 = 191$  $X2 = 19$  $X3 = 725.404$  $X4 = 72,6$  $Y = 6.295.510$ 

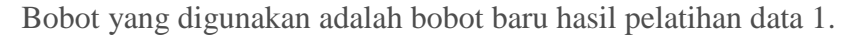

1. Normalisasi data dengan persamaan 2.4 :

$$
X_1 = (191-102) / (191-102) = 1
$$
  
\n
$$
X_2 = (19-8) / (19-8) = 1
$$
  
\n
$$
X_3 = (725404-725404) / (725404-725404) = 0
$$
  
\n
$$
X_4 = (72,6-71,6) / (72,6-71,6) = 1
$$
  
\n
$$
Y = (6295510-5187390) / (6295510-5187390) = 1
$$
  
\n
$$
Tahapan Feedforward :
$$

- 2. Jumlahkan semua sinyal yang masuk dengan Persamaan 2.6 :
	- Z in<sub>1</sub> =  $0.89723942 + (0.3x1) + (0.3x1) + (0.9x) + (0.6x1)$  $= 2,0972394211$  $Z_{\text{in}_2}$  = 0,19420091 + (0,2x1) + (0,6x1) + (0,5x) + (0,7x1)  $= 1,6942009063$  $Z$  in<sub>3</sub> = 0,79165952 + (0,7x1) + (0,4x1) + (0,5x) + (0,8x1)  $= 2,6916595166$  $Z_{\text{in}_4}$  = 0,58872063 + (0,2x1) + (0,4x1) + (0,5x) + (0,2x1)
		- $= 1,3887206277$

3. Hitung keluaran pada lapisan unit j dengan aktifasi sigmoid biner dengan Persamaan 2.7:  $-2.0972394210996$ 

$$
Z_1 = 1/(1 + e^{-2.0972394210990}) = 0,891
$$
  
\n
$$
Z_2 = 1/(1 + e^{-1.6942009063115}) = 0,845
$$
  
\n
$$
Z_3 = 1/(1 + e^{-2.6916595165914}) = 0,937
$$

$$
Z_4 = 1/(1 + e^{-1,3887206277442}) = 0,800
$$

4. Jumlahkan semua sinyal yang masuk ke unit k dengan Persamaan 2.8 :  $y_{\text{link}} = 0.37502365 + (0.011141815x0.891) + (0.131263007x0.845) +$  $(0,213766318 \times 0,937) + (0,3192652778 \times 0,800)$  $= 0.951579511$ 

5. Hitung keluaran dengan fungsi aktivasi dengan Persamaan 2.9 :

 $y_k = 1/1+e^{-0.95157951110915} = 0.72143272$ 

 $\alpha$  $\sigma$ Dilarang mengutip sebagian atau seluruh karya tulis ini tanpa mencantumkan dan menyebutkan sumber Pengutipan hanya untuk kepentingan pendidikan, penelitian, penulisan Pengutipan tidak merugikan kepentingan yang wajar UIN Suska Riau

N

Dilarang mengumumkan dan memperbanyak sebagian atau seluruh karya tulis ini dalam bentuk apapun tanpa izin UIN Suska Riau

Hak cipta milik UIN Suska

Ria  $\equiv$ 

State Islamic University of Sultan Syarif Kasim Riau

karya ilmiah, penyusunan laporan, penulisan kritik atau tinjauan suatu masalah

Tahapan *Backforward* :

- 6. Hitung faktor kesalahan pada unit , tiap unit menerima target pola yang berhubungan dengan pola masukan dengan Persamaan 2.10 : *Error* = target(Y) -  $y_k$  = 1 - 0,72143271949767 = 0,27856728050233 Jumlah kuadrat *error* =  $(0,27856728050233)^{2}$  = 0,077599729766464  $\delta_k = (1 - 0.72143271949767) x(0.72143271949767) x$  $(1-0,72143271949767) = 0,055982984077704$
- 7. Hitung koreksi bobot pada unit k dengan persamaan 2.11 dan 2.12 :  $\Delta W_1 = 0.9$  x (0,055982984077704) x 0,891 = 0,044892754931911  $\Delta W_2 = 0.9$  x (0,055982984077704) x 0,845 = 0,042575059391094  $\Delta W_3 = 0.9$  x (0,055982984077704) x 0,937 = 0,047210450472728  $\Delta W_4 = 0.9$  x (0,055982984077704) x 0,800 = 0,040307748535947  $\Delta W_0 = 0.9$  x (0,055982984077704)  $= 0.050384685669934$
- 8. Hitung penjumlahan kesalahan lintasan j dengan persamaan 2.13 :  $\delta_{\text{in1}}$  =(0,055982984077704) x 0,011141815088636

= 0,00062375205670381

 $\delta_{\text{in2}}$  = (0,055982984077704) x 0,13126300745253

 $= 0.0073484948562066$ 

 $\delta_{\text{in3}}$  = (0,055982984077704) x 0,21376631844045

 $= 0.011967276401601$ 

 $\delta_{\text{in4}}$  = (0,055982984077704) x 0,31926527784425

 $= 0.017873422966118$ 

9. kalikan kesalahan ini dengan fungsi aktivasi untuk mendapatkan informasi *erorr* dengan persamaan 2.14 :

 $\delta_1$  = 0,00062375205670381 x 0,70909649434614 x 0,891 =  $= 0,00012866673596663$ 

 $\delta_2$  = 0,0073484948562066 x 0,69951722766243 x 0,845 =  $= 0.0015446012671118$ 

 $\delta_3$  = 0,011967276401601 x 0,71849327327514 x 0,937 =  $= 0,002420509576826$ 

Hak cipta milk UIM  $\omega$ eysn<sub>9</sub> Ria

č

State Islamic University of Sultan Syarif Kasim Riau

Hak Cipta Dilindungi Undang-Undang

Dilarang mengutip sebagian atau seluruh karya tulis ini tanpa mencantumkan dan menyebutkan sumber

- $\alpha$ Pengutipan hanya untuk kepentingan pendidikan, penelitian, penulisan Pengutipan tidak merugikan kepentingan yang wajar UIN Suska Riau karya ilmiah, penyusunan laporan, penulisan kritik atau tinjauan suatu masalah
- Dilarang mengumumkan dan memperbanyak sebagian atau seluruh karya tulis ini dalam bentuk apapun tanpa izin UIN Suska Riau

N

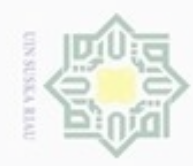

### $\delta_4$  = 0,017873422966118 x 0,68997448112761 x 0,800 = = 0,0038232984824612

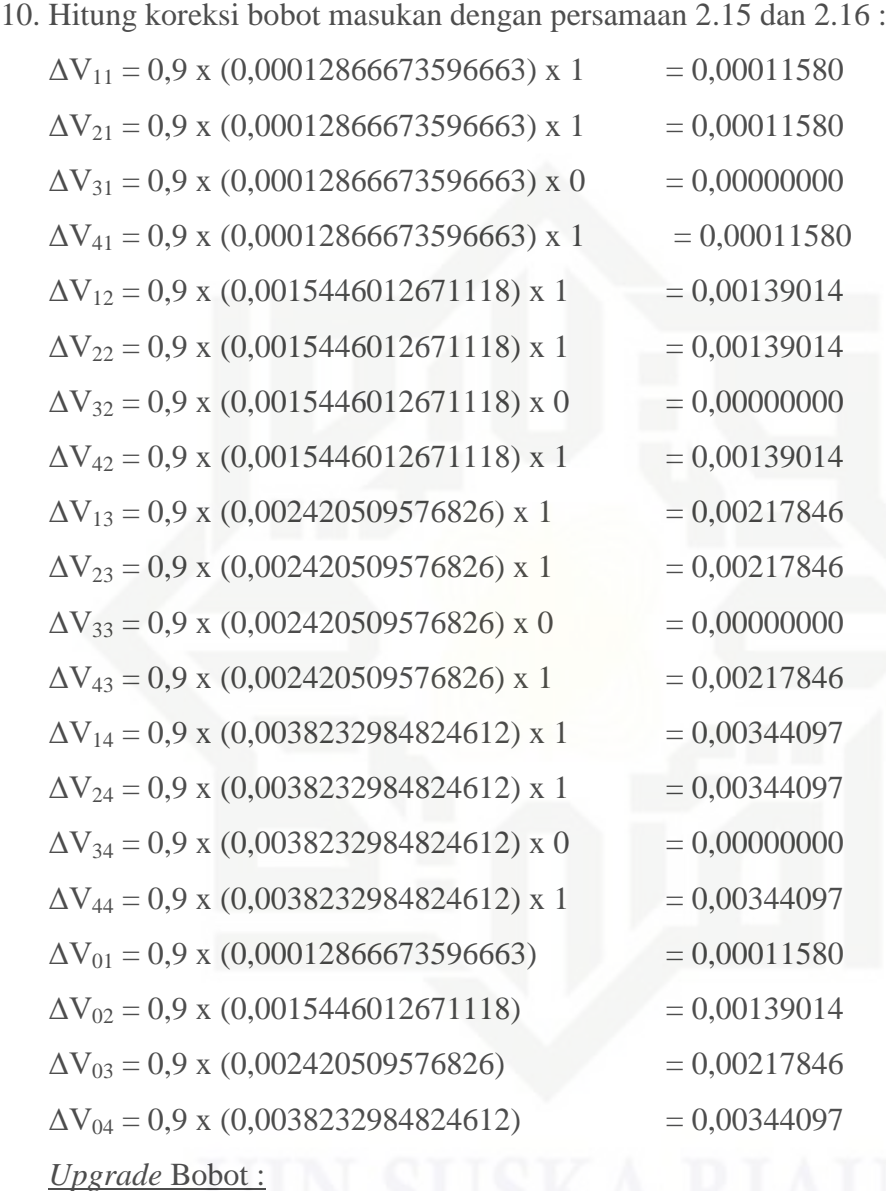

11. Ubah bobot menuju lapisan tersembunyi dengan Persamaan 2.18 :

 $V_{11(baru)} = 0.3 + (0.00011580) = 0.30011580$ 

 $V_{12(baru)} = 0.2 + (0.00139014) = 0.20139014$ 

 $V_{13(barn)} = 0.7 + (0.00217846) = 0.70217846$ 

 $V_{14(baru)} = 0.2 + (0.00344097) = 0.20344097$ 

 $V_{21(baru)} = 0.3 + (0.00011580) = 0.30011580$ 

 $V_{22(harn)} = 0.6 + (0.00139014) = 0.60139014$ 

### Hak cipta milik UIN Suska Riau

State Islamic University of Sultan Syarif Kasim Riau

Hak Cipta Dilindungi Undang-Undang

Dilarang mengutip sebagian atau seluruh karya tulis ini tanpa mencantumkan dan menyebutkan sumber

- $\omega$ ģ Pengutipan tidak merugikan kepentingan yang wajar UIN Suska Riau. . Pengutipan hanya untuk kepentingan pendidikan, penelitian, penulisan karya ilmiah, penyusunan laporan, penulisan kritik atau tinjauan suatu masalah
- N

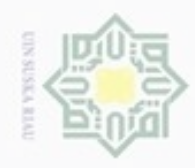

N

Dilarang mengumumkan dan memperbanyak sebagian atau seluruh karya tulis ini dalam bentuk apapun tanpa izin UIN Suska Riau

Pengutipan tidak merugikan kepentingan yang wajar UIN Suska Riau Pengutipan hanya untuk kepentingan pendidikan, penelitian, penulisan

### Hak cipta milik UIN Suska Ria Ċ

## State Islamic University of Sultan Syarif Kasim Riau

karya ilmiah, penyusunan laporan, penulisan kritik atau tinjauan suatu masalah

Hak Cipta Dilindungi Undang-Undang

Dilarang mengutip sebagian atau seluruh karya tulis ini tanpa mencantumkan dan menyebutkan sumber

 $V_{23(barn)} = 0.4 + (0.00217846) = 0.40217846$  $V_{24(baru)} = 0.4 + (0.00344097) = 0.40344097$  $V_{31(baru)} = 0.9 + (0.00000000) = 0.90000000$  $V_{32(barn)} = 0.5 + (0,00000000) = 0,50000000$  $V_{33(barn)} = 0.5 + (0.00000000) = 0.50000000$  $V_{34(baru)} = 0.5 + (0,00000000) = 0,50000000$  $V_{41(baru)} = 0.6 + (0.00011580) = 0.60011580$  $V_{42(baru)} = 0.7 + (0.00139014) = 0.70139014$  $V_{43(baru)} = 0.8 + (0.00217846) = 0.80217846$  $V_{44(barn)} = 0.2 + (0.00344097) = 0.20344097$  $V_{01(baru)} = 0,89723942109959 + (0,00011580) = 0,89735522$  $V_{02(baru)} = 0,19420090631154 + (0,00139014) = 0,19559105$  $V_{03(barn)} = 0,7916595165914 + (0,00217846) = 0,79383798$  $V_{04(baru)} = 0,58872062774417 + (0,00344097) = 0,59216160$ 12. Ubah bobot menuju *output* layer dengan persamaan 2.17 :  $W_{0(Baru)} = 0,37502364991 + (0,050384685669934)$  $= 0,42540833558363$  $W_{1(Rarn)} = 0.01114181509 + (0.044892754931911)$  $= 0.056034570020547$  $W_{2(Baru)} = 0,13126300745 + (0,042575059391094)$ 

 $= 0.17383806684363$ 

W <sub>3(Baru)</sub> = 0,21376631844+ (0,047210450472728)

 $= 0.26097676891318$ 

 $W_{4(Baru)} = 0,31926527784 + (0,040307748535947)$ 

 $= 0.35957302638019$ 

Proses ini dilakukan untuk semua data secara terus menerus, sampai maksimum *epoch* yang ditentukan.

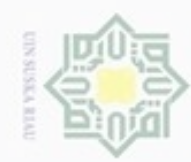

N

### Hak cipta milk UIN  $\omega$ eysn<sub>9</sub>  $\overline{\lambda}$  $\frac{1}{\omega}$  $\subset$

## State Islamic University of Sultan Syarif Kasim Riau

karya ilmiah, penyusunan laporan, penulisan kritik atau tinjauan suatu masalah

Hak Cipta Dilindungi Undang-Undang

IV-13

B. Tahap Pengujian Masukkan data pengujian

- Data 2
- $X1 = 191$
- $X2 = 19$
- X3=725.404
- X4=72,6

Bobot yang digunakan pada proses pegujian adalah bobot terakhir hasil dari proses pelatihan.

- 1. Normalisasi data dengan persamaan 2.4 :
	- $X_1 = (191-102) / (191-102) = 1$
	- $X_2 = (19-8)/(19-8) = 1$
	- $X_3 = (725.404 725.404) / (725.404 725.404) = 0$
	- $X_4 = (72, 6 71, 6) / (72, 6 71, 6) = 1$

Tahap *feedforward*

2. Jumlahkan semua sinyal yang masuk dengan persamaan 2.19 :

 $Z_{in_1} = 0,89735522 + (0,30011580006237x1) +$ 

 $(0,30011580006237x1) + (0,9x) + (0,60011580006237x1)$ 

 $= 2.0977026213491$ 

 $Z_{in2} = 0.19559105 + (0.2013901411404x1) + (0.6013901411404x1)$ 

 $+ (0.5x) + (0.7013901411404x1)$ 

 $= 1.6997614708731$ 

 $Z_{in3} = 0.79383798 + (0.70217845861914x1) +$ 

 $(0,40217845861914x1) + (0,5x) + (0,80217845861914x1)$ 

 $= 2,700373351068$ 

 $Z_{in4} = 0,59216160 + (0,20344096863422x1) +$ 

 $(0,40344096863422x1) + (0,5x) + (0,20344096863422x1)$ 

 $= 1,402484502281$ 

Dilarang menguup sebagian atau seluruh karya tulis ini tanpa mencantumkan dan menyebutkan sumbel

Pengutipan hanya untuk kepentingan pendidikan, penelitian, penulisan

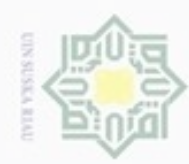

N

Dilarang mengumumkan dan memperbanyak sebagian atau seluruh karya tulis ini dalam bentuk apapun tanpa izin UIN Suska Riau

State Islamic University of Sultan Syarif Kasim Riau

karya ilmiah, penyusunan laporan, penulisan kritik atau tinjauan suatu masalah

### Hak cipta milik UIN Suska Ria c

Dilarang mengutip sebagian atau seluruh karya tulis ini tanpa mencantumkan dan menyebutkan sumber

Pengutipan hanya untuk kepentingan pendidikan, penelitian, penulisan Pengutipan tidak merugikan kepentingan yang wajar UIN Suska Riau

- 3. Hitung semua keluaran pada lapisan menggunakan fungsi aktivasi sigmoid biner dengan persamaan 2.20 :  $Z_1 = 1/(1+e^{-2.0977026213491}) = 0.89067969$  $Z_2 = 1/(1+e^{-1.6997614708731}) = 0.84550358$ 
	- $Z_3 = 1/(1+e^{-2,700373351068}) = 0.93704867$
	- $Z_4 = 1/(1+e^{-1.402484502281}) = 0.80257785$
- 4. Jumlahkan semua sinyal yang masuk dengan persamaan 2.21 :
	- $Y_{in}$  = 0,42540833558363 + (0,056034570020547x0,89067969) + (0,17383806684363 x 0,84550358) + (0,26097676891318 x  $0,93704867$  +  $(0,35957302638019 \times 0,80257785)$  $= 1,1554311775366$
- 5. Hitung keluaran menggunakan fungsi aktivasi sigmoid biner dengan persamaan 2.22 :

$$
Y = 1/1 + e^{-1,1554311775366} = 0,76050154503129
$$

Denormalisasi Data

Tahap denormalisasi data dilakukan untuk membalikkan nilai dalam *range* [0 dan 1] menjadi nilai yang sebenarnya. Denormalisasi data dilakukan dengan persamaan 2.5 :

Nilai keluaran = 0,76050154503129

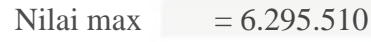

Nilai min  $= 5.187.390$ 

Denormalisasi = 0,76050154503129 (6295510-5187390) + 5187390

 $= 6.030.116.972$ 

Nilai peramalan  $= 6.030.116.972$  Kg

Dari tahap pelatihan didapatkan bobot baru yang akan digunakan untuk proses pengujian. Hasil dari tahap pengujian didapatkan hasil peramalan sebesar 6.030.116,972 Kg.

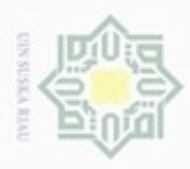

Pengutipan hanya untuk kepentingan pendidikan, penelitian,

ö

Hak Cipta Dilindungi Undang-Undang

Dilarang mengutip sebagian atau seluruh karya tulis ini tanpa mencantumkan dan menyebutkan sumber

penuisan

karya ilmiah, penyusunan laporan, penulisan kritik atau tinjauan suatu masalah

N

### **4.2 Analisa Sistem**

 $\bigcirc$ Tahap Analisa sistem adalah tahap untuk menganalisa rancangan sistem untuk meramalkan produksi TBS kelapa sawit dengan algoritma *Backpropagation*. Perancangan pada tahap ini meliputi rancangan umum sistem, *Flowchart*, *Context Diagram*, *Data Flow Diagram* (DFD), dan perancangan tabel *Database*.

### **4.2.1 Flowchart**

*Flowchart* atau diagram alir merupakan gambaran dari sebuah sistem yang menjelaskan tentang proses mengalirnya data sesuai dengan kebutuhan sistem. Dapat dilihat pada Gambar 4.2 berikut ini :

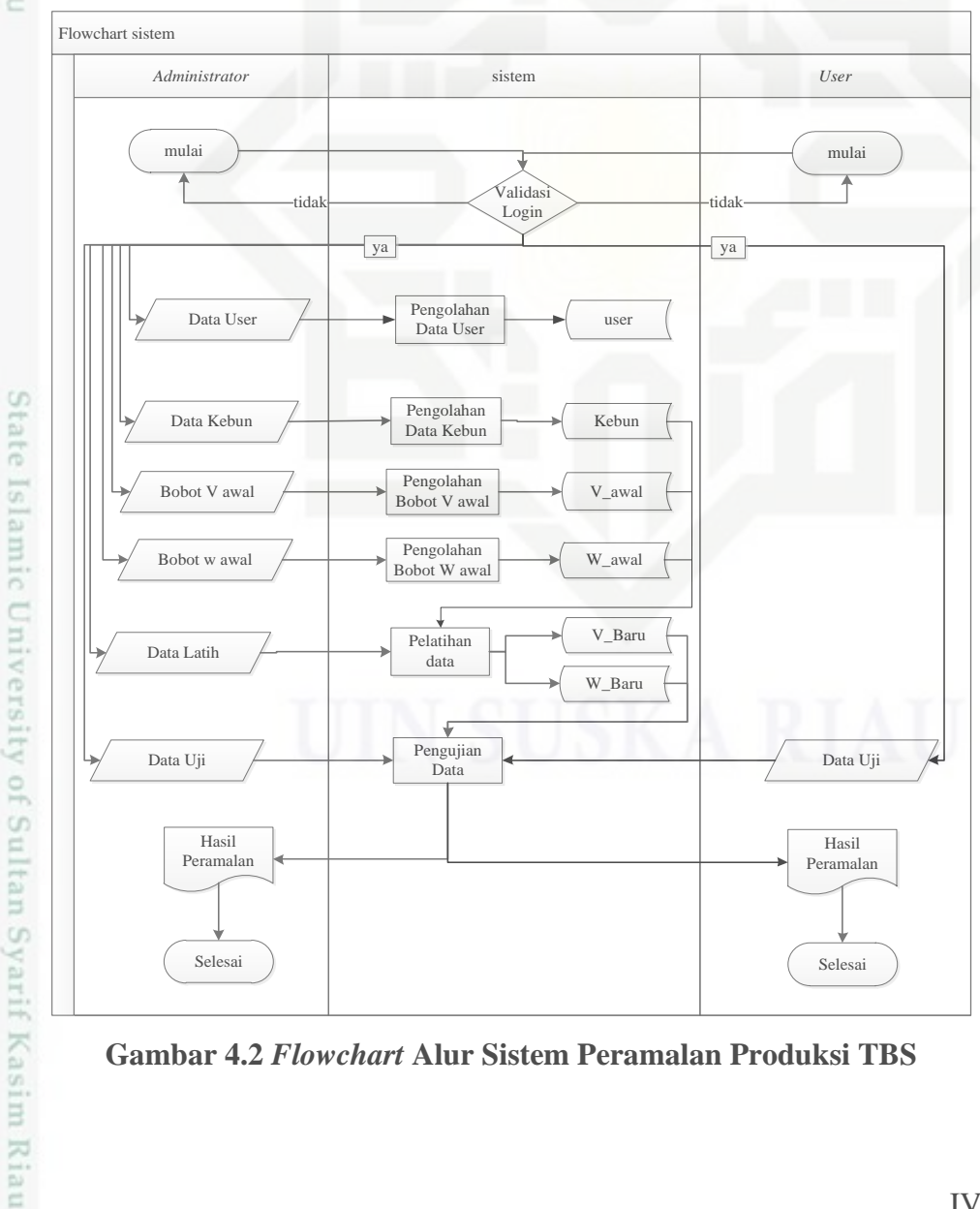

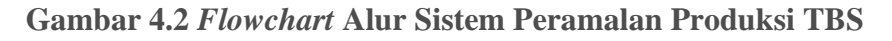

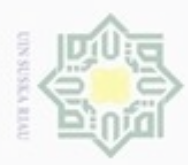

Pengutipan

hanya untuk

 $\sigma$ 

**Buelero** 

Hak Cipta Dilindungi Undang-Undang

N

### **4.2.2** *Data Flow Diagram*

*Data Flow Diagram* (DFD) merupakan penjabaran proses kerja sistem  $\circ$ secara lebih terperinci. Semua proses yang dilakukan dalam sistem dapat dilihat pada *Data Flow Diagram* sebagai berikut.

1. *Context Diagram*

 $\subset$ *Context Diagram* merupakan *Data Flow Diagram* level 0 yang menggambarkan garis besar operasional sistem. Rancangan *Context Diagram* untuk sistem peramalan produksi TBS, dapat dilihat pada Gambar 4.3 sebagai berikut.

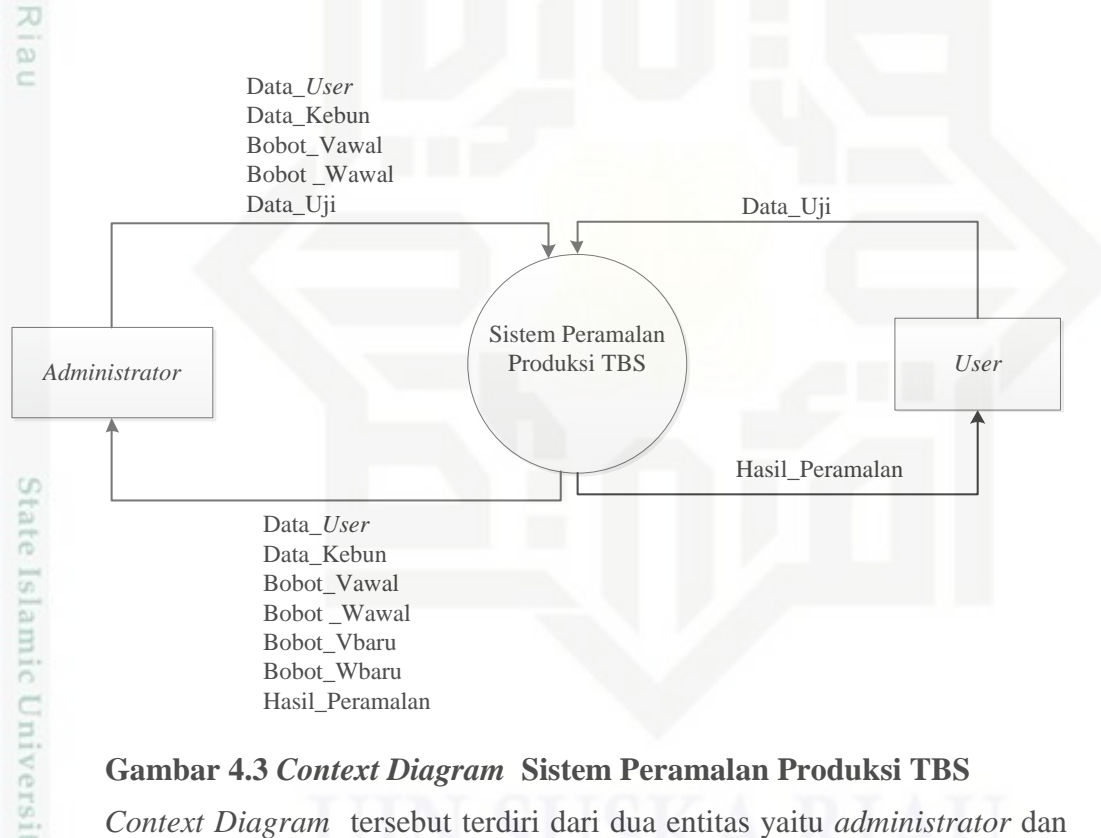

### **Gambar 4.3** *Context Diagram* **Sistem Peramalan Produksi TBS**

*Context Diagram* tersebut terdiri dari dua entitas yaitu *administrator* dan *user. Administrator* adalah karyawan perusahaan yang dapat mengakses sistem sepenuhnya, yaitu seperti meng*input*kan data kebun, data *user,* bobot V awal, bobot W awal, menentukan parameter perhitungan serta dapat mengakses menu perhitungan pelatihan dan pengujian pada sistem. Sedangkan *user* adalah pimpinan yang hanya bisa menginputkan kebun\_uji pada sistem untuk mendapatkan info hasil peramalan

mengutip sebagian atau seluruh karya tulis ini tanpa mencantumkan dan menyebutkan sumber

kepentingan pendidikan, penelitian, penulisan

karya ilmiah, penyusunan laporan, penulisan kritik atau tinjauan suatu masalah

um

Riau

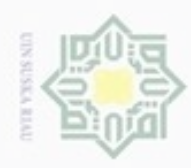

N

 $\sigma$  $\infty$ 

### **Tabel 4.5 Entitas Pada** *Context Diagram*

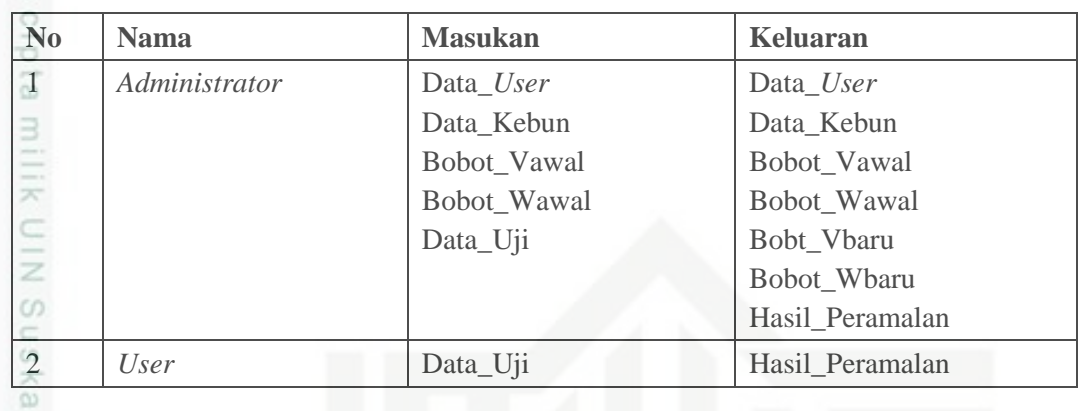

### **2.** DFD Level 1 Sistem Peramalan Produksi TBS

 $\subset$ DFD level 1 merupakan gambaran awal alur data yang akan masuk dan keluar dari sistem yang akan dibangun. Berikut adalah DFD level 1 sistem Peramalan produksi TBS .

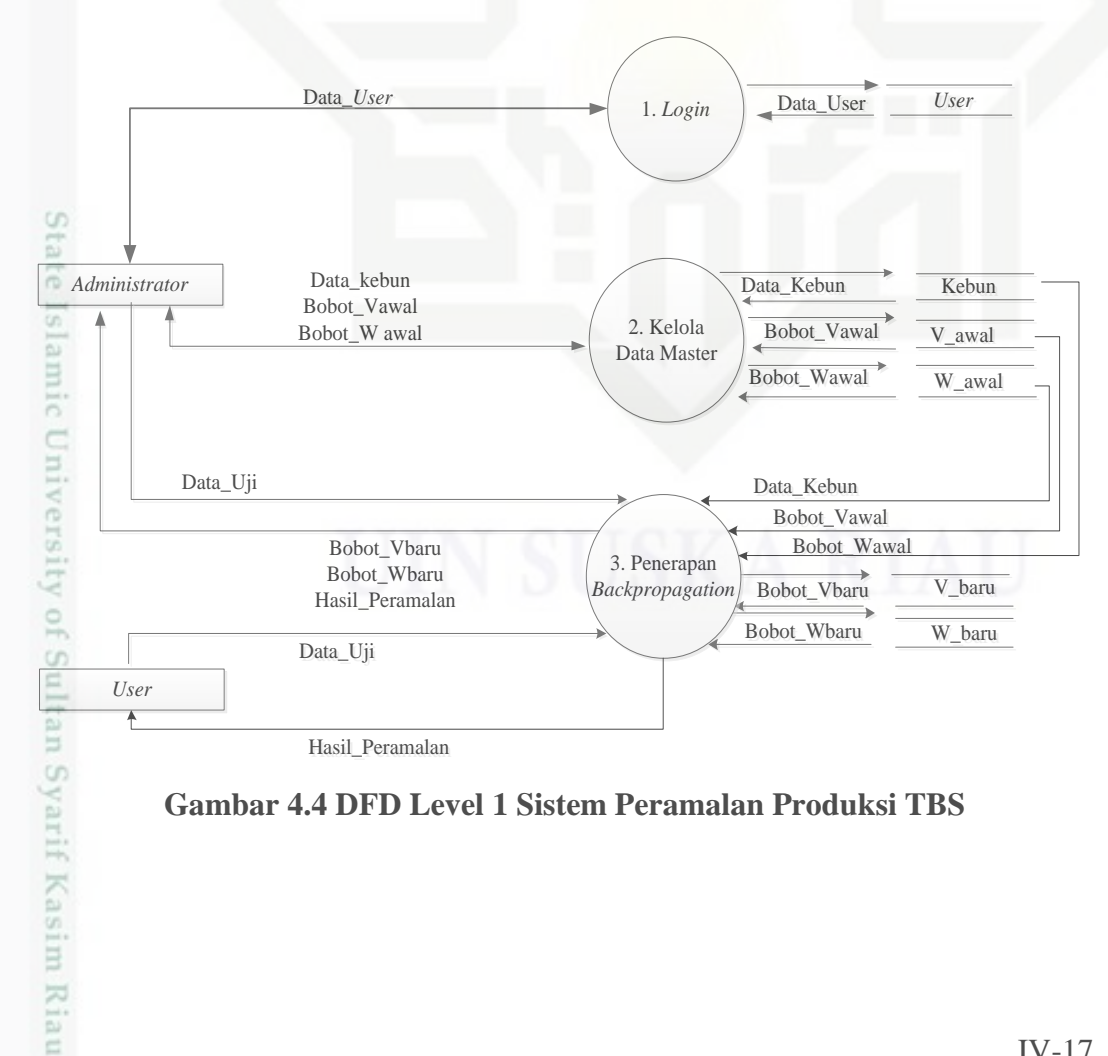

### **Gambar 4.4 DFD Level 1 Sistem Peramalan Produksi TBS**

Hak Cipta Dilindungi Undang-Undang

Pengutipan tidak merugikan kepentingan yang wajar UIN Suska Riau Pengutipan hanya untuk kepentingan pendidikan, penelitian, penulisan karya ilmiah, penyusunan laporan, penulisan kritik atau tinjauan suatu masalah

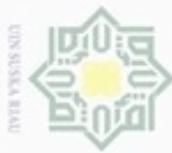

Hak Cipta Dilindungi Undang-Undang

N

 $\frac{1}{2}$ Pada Gambar 4.4 terdapat tiga proses, proses yang pertama yaitu proses *login*, proses kelola data master dan proses penerapan *Backpropagation*. Didalam proses kelola data master terdapat proses peng*input*an data kebun, bobot V awal, bobot W awal. Pada proses penerapan *Backpropagation* dilakukan proses pelatihan data sehingga menghasilkan data bobot V baru, data bobot W baru yang akan digunakan pada proses pengujian untuk mendapatkan info peramalan. Berikut adalah Tabel 4.6 yang berisi penjelasan dan deskripsi dari DFD level 1

**Tabel 4.6 DFD level 1 Sistem Peramalan Produksi TBS**

| N <sub>0</sub>      | Nama proses                     | <b>Masukan</b>                           | <b>Keluaran</b>                     | <b>Deskripsi</b>                                                              |
|---------------------|---------------------------------|------------------------------------------|-------------------------------------|-------------------------------------------------------------------------------|
| $\overline{1}$<br>ë | Login                           | Data_User                                | <i>User</i>                         | Proses memasukkan<br>data <i>user</i>                                         |
| $\overline{2}$      | Kelola<br>Data<br><b>Master</b> | Data Kebun<br>Bobot_Vawal<br>Bobot_Wawal | Kebun<br>V awal<br>W awal           | Proses memasukkan<br>data kebun, Bobot V<br>awal dan Bobot W<br>awal          |
| 3                   | Penerapan<br>Backpropagation    | Data_Uji                                 | V_baru<br>W_baru<br>Hasil Peramalan | Proses pelatihan data<br>sehingga<br>menghasilkan bobot<br>baru dan peramalan |

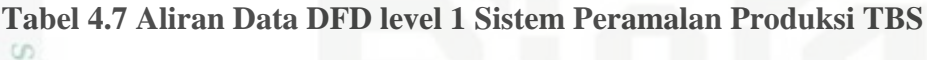

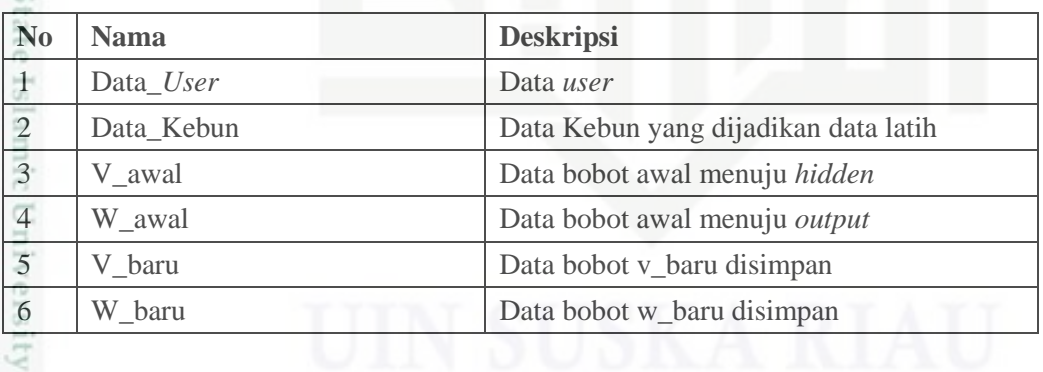

3. DFD Level 2 proses 2 Kelola Data Master

*Data Flow Diagram* (DFD) level 2 proses 2.1 sampai 2.3 merupakan pengolahahan data yang digunakan untuk pelatihan. Berikut adalah gambar DFD level 2 proses 2 data master dijelaskan pada Gambar 4.5 berikut ini.

if Kasim Riau

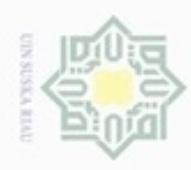

ö

N

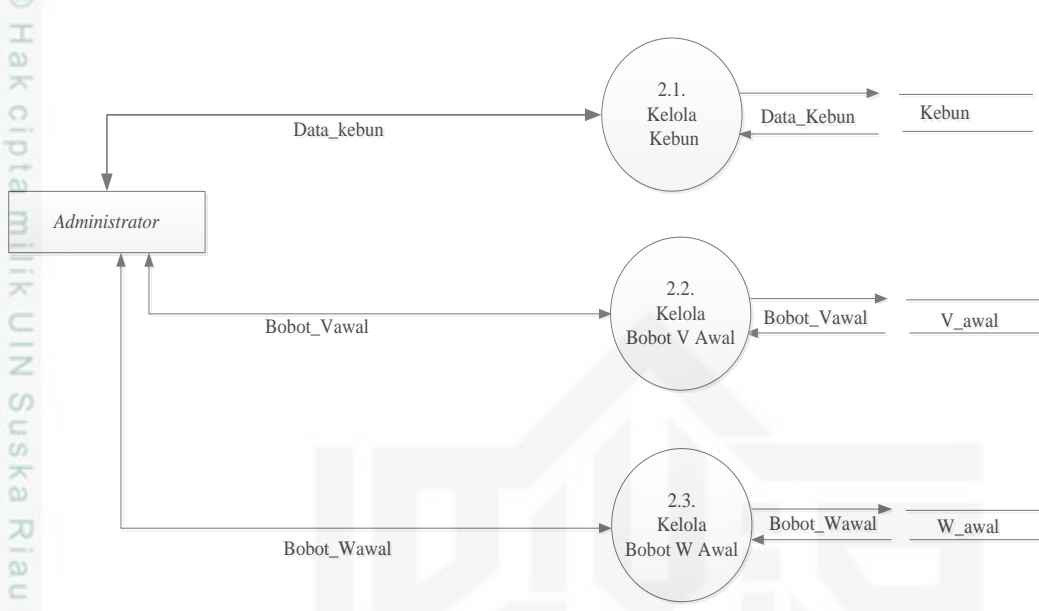

**Gambar 4.5 DFD Level 2 Proses 2 Kelola Data Master**

Pada Gambar 4.5 terdapat tiga buah proses, proses yang pertama yaitu proses kelola kebun, dimana pada proses ini terdapat data data yang diperlukan dalam pengoperasian sistem yaitu data kebun meliputi nilai-nilai variabel yang digunakan. Kemudian terdapat proses kelola bobot v awal, dimana pada proses ini bobot awal masukan di*input*kan dengan bilangan acak kecil. Selanjutnya proses kelola bobot w awal, di mana pada proses ini bobot awal keluaran di berikan secara acak dengan bilangan acak kecil. Berikut adalah Tabel 4.8 yang berisi penjelasan dan deskripsi dari DFD level 2 proses 2 kelola data master.

**Tabel 4.8 DFD level 2 Proses 2 Kelola Data Master**

| N <sub>0</sub> | Nama proses                      | <b>Masukan</b> | keluaran | <b>Deskripsi</b>                 |
|----------------|----------------------------------|----------------|----------|----------------------------------|
|                | Kelola Kebun                     | Data kebun     | Kebun    | Proses pembuatan data<br>kebun   |
| $\sqrt{2}$     | Kelola Bobot V<br>awal           | Bobot_Vawal    | V awal   | Proses pembuatan bobot<br>V awal |
| $\vert 3$      | <b>Bobot</b><br>Kelola<br>W awal | Bobot Wawal    | W awal   | Proses pembuatan bobot<br>W awal |

karya ilmiah, penyusunan laporan, penulisan kritik atau tinjauan suatu masalah

an Syarif Kasim Riau

Dilarang menguup sebagan atau seluruh karya tulis ini tanpa mencantumkan dan menyebutkan sumber

Pengutipan hanya untuk kepentingan pendidikan, penelitian, penulisan

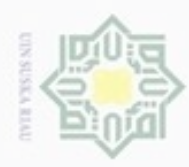

Pengutipan

hanya untuk kepentingan pendidikan, penelitian, sebagian atau seluruh karya tulis

ö

**Buelero** 

danbuew

Hak Cipta Dilindungi Undang-Undang

 $\subset$ 

N

### **Tabel 4.9 Aliran Data DFD level 2 Proses 2 Kelola Data Master**

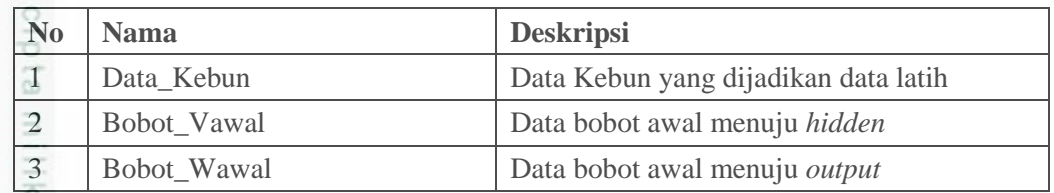

### 4. DFD Level 2 Proses 3 Penerapan *Backpropagation*

 $^{<}$ *Data Flow Diagram* (DFD) level 2 proses 3.1 merupakan proses  $\subset$ pelatihan, sedangkan proses 3.2 adalah proses pengujian. Berikut adalah gambar DFD level 2 proses 3 Penerapan *Backpropagation* dijelaskan pada Gambar 4.6 berikut ini.

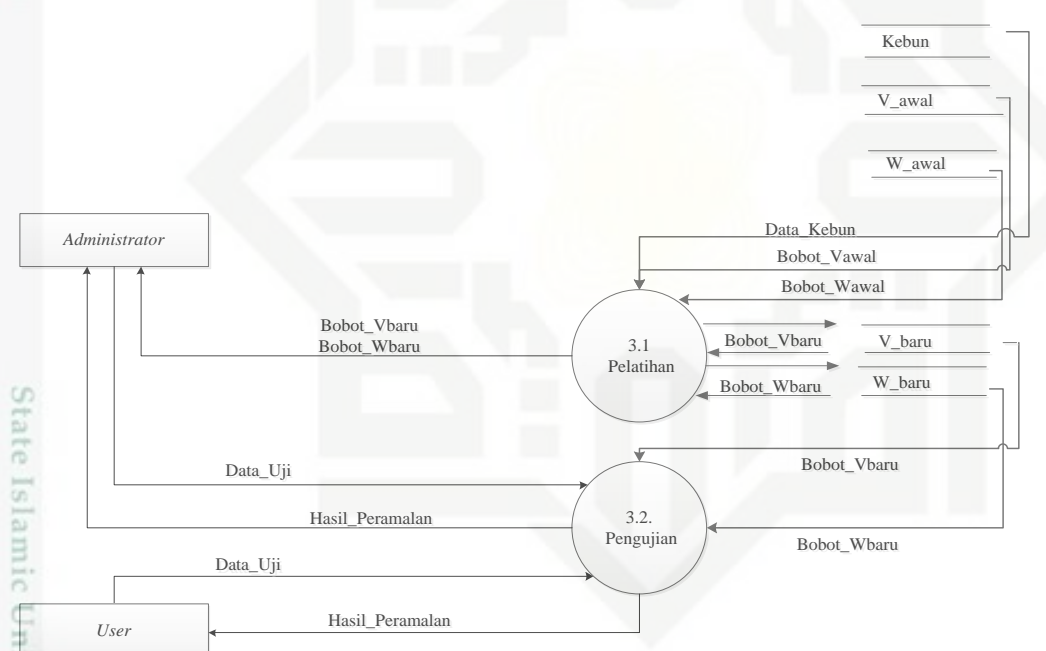

### **Gambar 4.6 DFD Level 2 Proses 3 Penerapan** *Backpropagation*

versity of S Pada Gambar 4.6 terdapat dua buah proses, proses yang pertama yaitu proses pelatihan, dimana pada proses ini terjadi perhitungan dengan algoritma *Backpropagation*, terhadap data-data yang dijadikan parameter dalam proses perhitungan, yang kemudian menghasilkan bobot baru. Selanjutnya ialah proses pengujian, dimana pada proses ini, data akan di uji dengan menggunakan bobot yang telah didapatkan dari pelatihan data latih.

ini tanpa mencantumkan dan menyebutkan sumber

penulsan

karya ilmiah, penyusunan laporan, penulisan kritik atau tinjauan suatu masalah

Β

Riau

IV-20

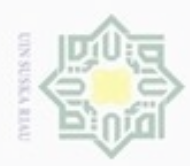

ö

Hak Cipta Dilindungi Undang-Undang

Dilarang mengutip sebagian atau seluruh karya tulis ini tanpa mencantumkan dan menyebutkan sumber

Pengutipan hanya untuk kepentingan pendidikan, penelitian, penulisan

N

 $\frac{1}{2}$ Berikut adalah Tabel 4.10 yang berisi penjelasan dan deskripsi dari DFD level 2 proses 3 Penerapan *Backpropagation.*

### **Tabel 4.10 DFD level 2 Proses 3 Penerapan** *Backpropagation*

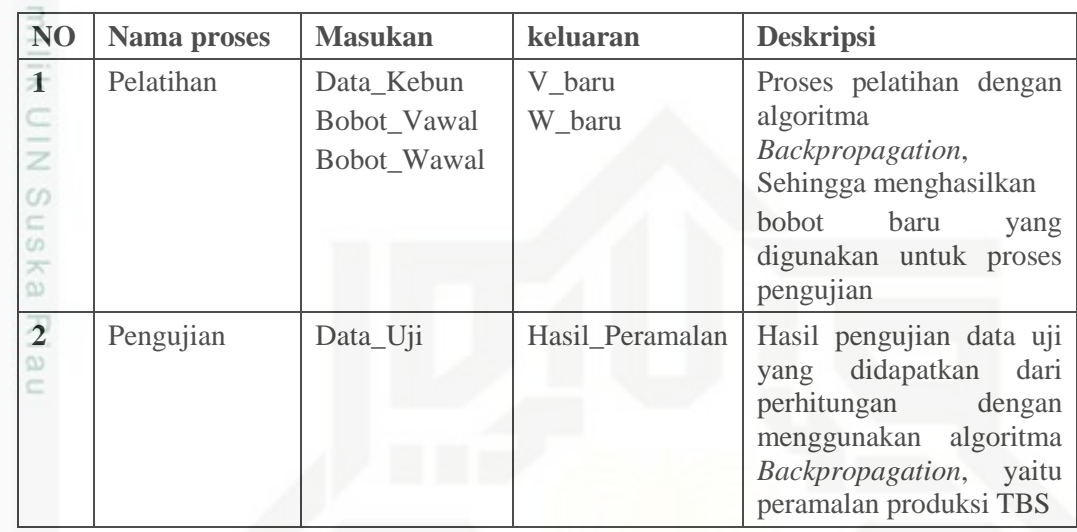

### **Tabel 4.11 Aliran Data DFD Level 2 Proses 3 Penerapan** *Backpropagation*

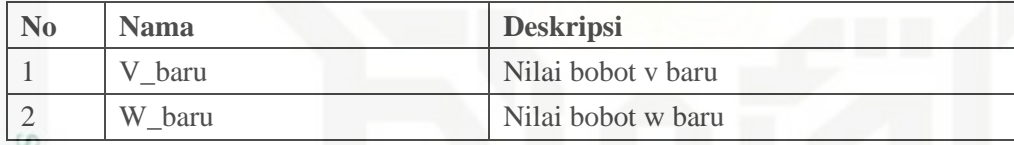

### **4.3 Perancangan Sistem**

Perancangan sistem adalah perancangan yang menentukan bentuk Struktur Menu, *Database* dan *Interface.*

### **4.3.1 Perancangan Stuktur Menu**

Pada perancangan menu ditentukan susunan menu yang digunakan dalam sistem. Struktur menu disesuaikan dengan kebutuhan pengguna dan *Data Flow Diagram.*

karya ilmiah, penyusunan laporan, penulisan kritik atau tinjauan suatu masalah

ultan Syarif Kasim Riau

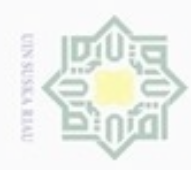

Hak Cipta Dilindungi Undang-Undang

Dilarang menguup sebagan atau seluruh karya tulis ini tanpa mencantumkan dan menyebutkan sumber

Pengutipan hanya untuk kepentingan pendidikan, penelitian, penulisan

N

 $\sigma$  $\alpha$  Hak Sistem Peramalan Produksi TBS cipta *Administrator User* milk UIN Data Master Rengujian Kebun Bobot V awal Suska Bobot W awal *Backpropagation* Ria Pelatihan  $\equiv$ Pengujian

### **Gambar 4.7 Perancangan Stuktur Menu**

### **4.3.2 Perancangan** *Database*

Tabel harus sesuai dengan kebutuhan data pada sistem yang dirancang pada *Database.*

1. Tabel *User*

Tabel *user* adalah tabel yang menyimpan semua informasi mengenai CP. pengguna yang dapat mengakses ke sistem peramalan produksi TBS kelapa sawit. Perancangan tabel *user* dapat dilihat pada Tabel 4.12 berikut.

**Tabel 4.12 Perancangan Tabel** *User*

| Nama field | <b>Type</b> | Length | <b>Deskripsi</b>        |
|------------|-------------|--------|-------------------------|
| username   | Varchar     | 100    | Username untuk pengguna |
| password   | Varchar     | 100    | Password untuk pengguna |
| nama       | Varchar     | 100    | Nama pengguna           |
| status     | text        |        |                         |

usim Riau

 $2\frac{1}{2}$  Tabel Kebun

Tabel Kebun adalah tabel yang menyimpan semua informasi mengenai  $\omega$ kebun yang akan digunakan sebagai data latih untuk pelatihan. Perancangan tabel kebun dapat dilihat pada Tabel 4.13 berikut.

karya ilmiah, penyusunan laporan, penulisan kritik atau tinjauan suatu masalah

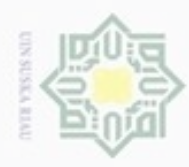

 $\infty$ 

N

### **Tabel 4.13 Perancangan Tabel Kebun**

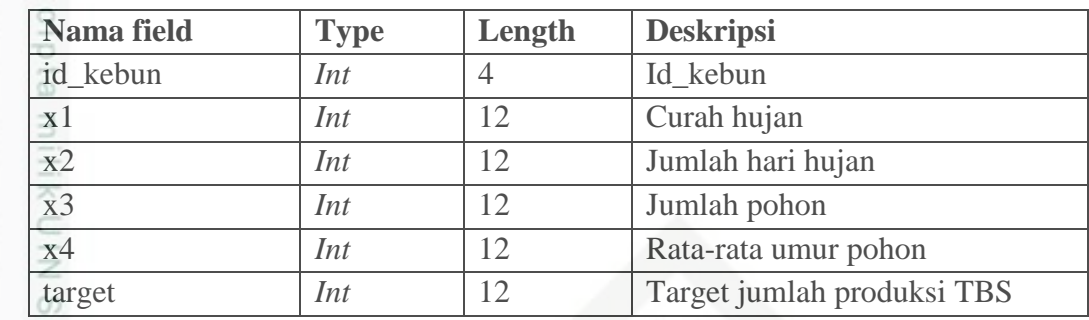

Sn

Hak Cipta Dilindungi Undang-Undang

3. Tabel V\_awal

지 Tabel v\_awal merupakan tabel tempat menyimpan bobot awal menuju  $\overline{\omega}$ layer *hidden*. Perancangan tabel bobot v\_awal dapat dilihat pada Tabel 4.14 berikut.

### **Tabel 4.14 Perancangan Tabel V\_awal**

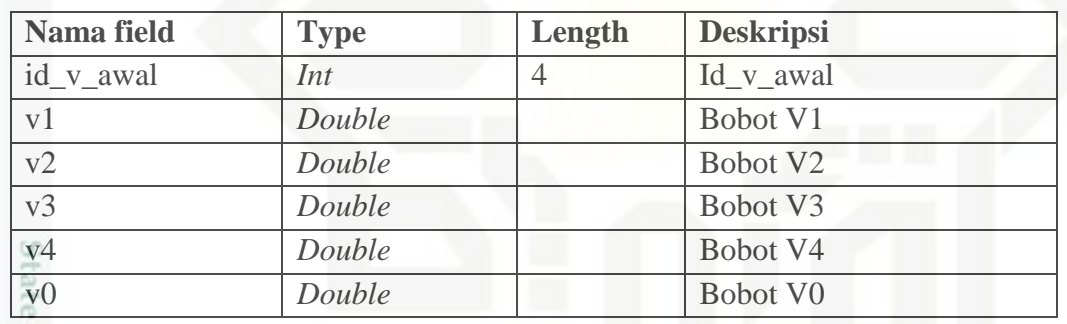

### Tabel W\_awal

 $\overline{5}$ Pada tabel v awal merupakan data bobot awal yang ditentukan untuk menuju layer keluaran dari layer *hidden* disimpan. Perancangan tabel bobot w\_awal dapat dilihat pada Tabel 4.15 berikut.

### **Tabel 4.15 Perancangan Tabel W\_awal**

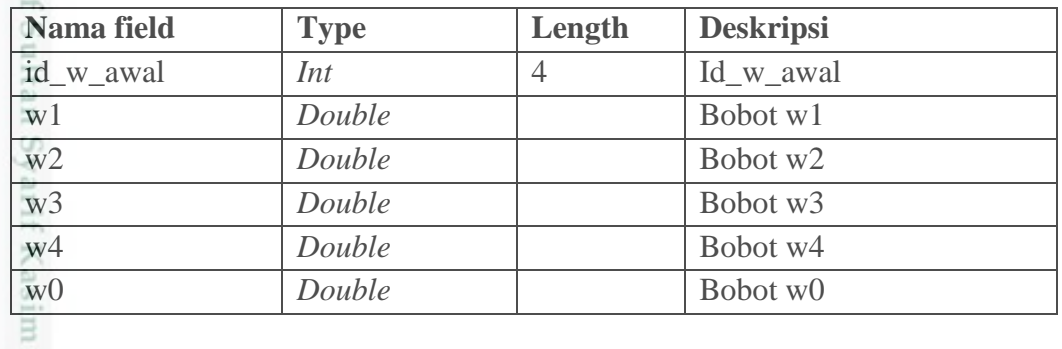

Dilarang mengutip sebagian atau seluruh karya tulis ini tanpa mencantumkan dan menyebutkan sumber

karya ilmiah, penyusunan laporan, penulisan kritik atau tinjauan suatu masalah

O

Riau

Pengutipan hanya untuk kepentingan pendidikan, penelitian, penulisan

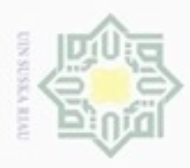

Hak Cipta Dilindungi Undang-Undang

Dilarang mengutip sebagian atau seluruh karya tulis ini tanpa mencantumkan dan menyebutkan sumber

N

### 5. Tabel V\_baru

Tabel v\_baru merupakan tabel yang menyimpan bobot v baru hasil  $_{\bigcirc}$ perhitungan pelatihan yang dilakukan. Perancangan tabel bobot v\_baru dapat dilihat pada Tabel 4.16 berikut.

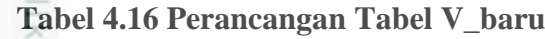

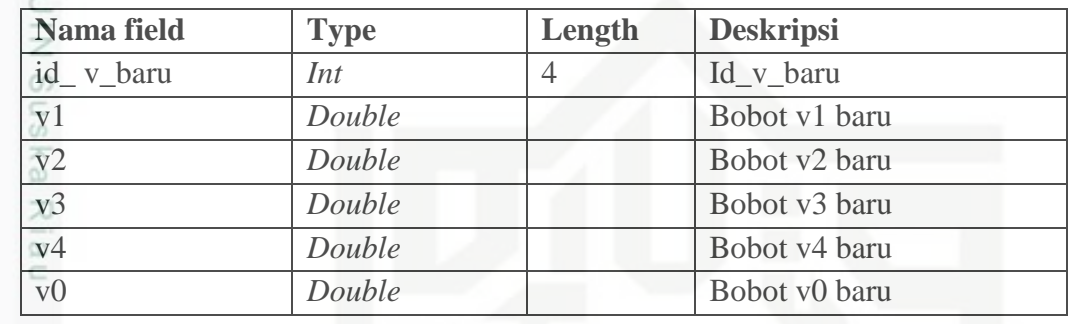

### 6. Tabel W\_baru

Kasim Riau

Pada tabel w\_baru data bobot w baru disimpan yang nantinya akan digunakan sebagai bobot awal dalam pengujian. Perancangan tabel bobot w\_baru dapat dilihat pada Tabel 4.17. berikut.

**Tabel 4.17 Perancangan Tabel W\_baru**

| Nama field                  | <b>Type</b> | Length | <b>Deskripsi</b> |
|-----------------------------|-------------|--------|------------------|
| id_w_baru                   | Int         | 4      | Id w baru        |
| w1                          | Double      |        | Bobot w1 baru    |
| w2                          | Double      |        | Bobot w2 baru    |
| W <sup>3</sup>              | Double      |        | Bobot w3 baru    |
| w <sub>4</sub>              | Double      |        | Bobot w4 baru    |
| $\overline{w}$ <sup>0</sup> | Double      |        | Bobot w0 baru    |

### **4.3.3 Perancangan Antar Muka** *(Interface)*

*Interface* atau antar muka merupakan tampilan sistem yang digunakan  $\circ$ untuk membuat komunikasi yang baik dan konsisten antara sistem dengan pemakainya. Perancangan *interface* harus memperhatikan beebrapa faktor yang harus dipenuhi antara lain tampilan yang baik, mudah agar terlihat familiar bagi *user*.

Pengutipan hanya untuk kepentingan pendidikan, penelitian, penulisan karya itmiah, penyusunan laporan, penulisan kritik atau tinjauan suatu masalah

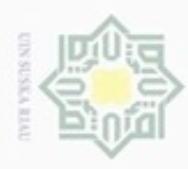

 $\circ$ 

Pengutipan tidak merugikan kepentingan yang wajar UIN Suska Riau Pengutipan hanya untuk kepentingan pendidikan, penelitian, penulisan Hak Cipta Dilindungi Undang-Undang

Dilarang mengutip sebagian atau seluruh karya tulis ini tanpa mencantumkan dan menyebutkan sumber

karya ilmiah, penyusunan laporan, penulisan kritik atau tinjauan suatu masalah

iic University of Sultan Syarif Kasim Riau

N

Dilarang mengumumkan dan memperbanyak sebagian atau seluruh karya tulis ini dalam bentuk apapun tanpa izin UIN Suska Riau

### $\frac{1}{\sqrt{2}}$  *Login*

Menu *login* ini akan menjadi menu yang pertama kali saat ingin  $_{\odot}$ mengakses ke program yan dijalankan. Dengan memasukkan *Username* dan *Password* yang benar pengguna dapat menjalankan sistem ini.

Tampilan *login* dapat dilihat pada Gambar 4.8 berikut :

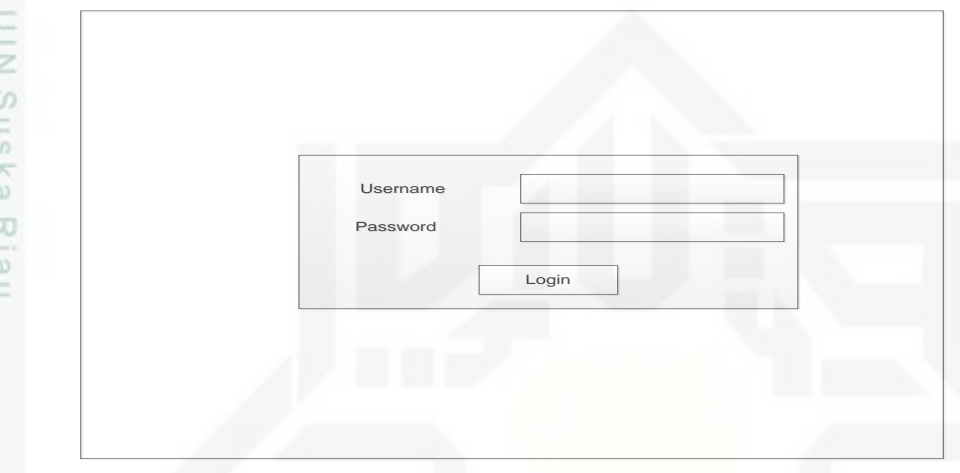

### **Gambar 4.8 Perancangan Menu** *Login*

### II. Menu Utama

Menu ini akan muncul pada saat *login* berhasil, dan akan menampilkan tampilan menu yang sesuai dengan level pengguna pada halaman utama yang berisikan menu-menu yang dapat di akses oleh pengguna. Berikut menu utama dapat dilihat pada Gambar 4.9 berikut untuk level *administrator* dan Gambar 4.10 untuk level *user.*

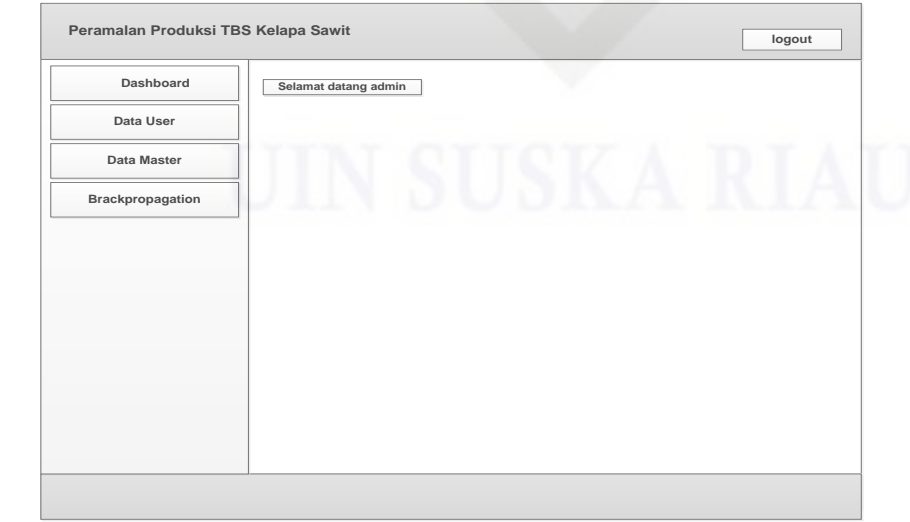

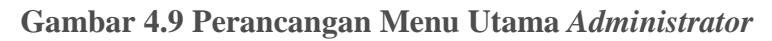

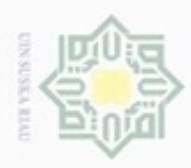

ö

Hak Cipta Dilindungi Undang-Undang

三

 $rac{C}{Z}$ 

Suska

Ria  $\equiv$ 

lamic University of Sultan Syarif Kasim Riau

Dilarang mengutip sebagian atau seluruh karya tulis ini tanpa mencantumkan dan menyebutkan sumber

N

 $\frac{1}{2}$ Pada menu utama untuk *administrator* terdapat beberapa pilihan menu data *user,* data master dan *Backpropagation*. Didalam menu Data Master terdapat sub menu seperti, data kebun, data bobot awal (v), data bobot awal (w). Didalam menu *Backpropagation* terdapat sub menu seperti, pelatihan dan pengujian.

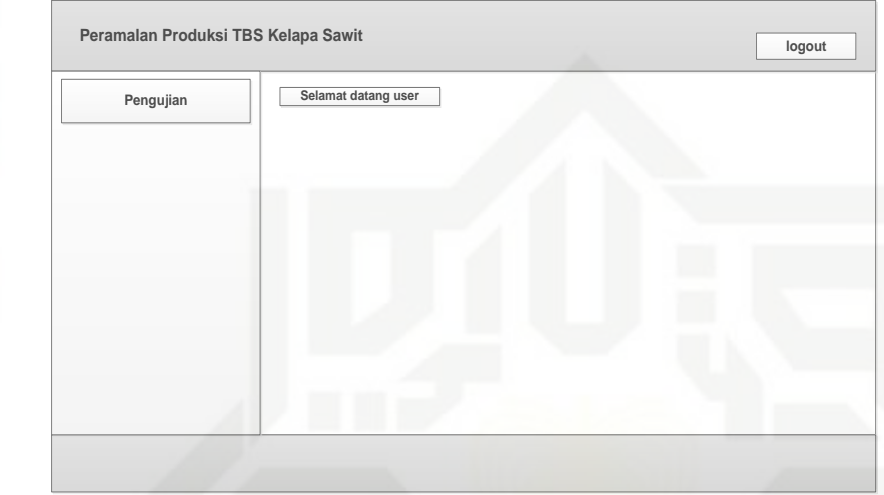

### **Gambar 4.10 Perancangan Menu Utama** *User*

Pada menu utama untuk *user* terdapat satu menu yakni menu pengujian.

### 1. Menu Tambah Data *User*

Menu data *user* merupakan menu yang berfungsi dalam mengelola ce datadata *user* atau pengguna sistem yang berlevel sebagai *administrator*. Menu data *user* dapat dilihat pada Gambar 4.11 berikut

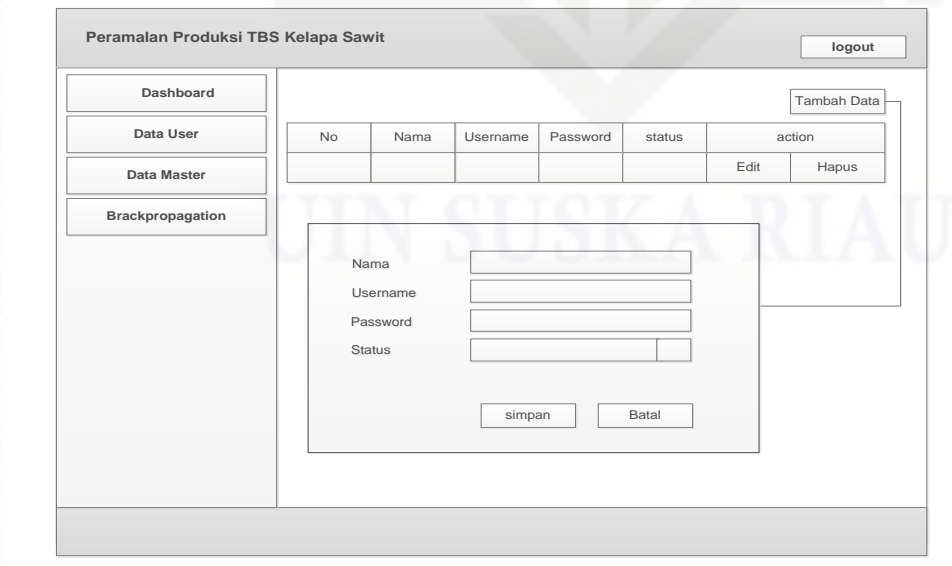

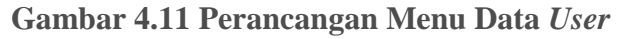

Pengutipan hanya untuk kepentingan pendidikan, penelitian, penulisan karya itmiah, penyusunan laporan, penulisan kritik atau tinjauan suatu masalah

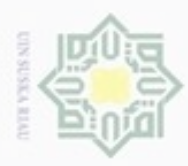

Pengutipan

hanya untuk

Hak Cipta Dilindungi Undang-Undang

diphone mengula

sebagian atau seluruh karya tulis

ini tanpa mencantumkan dan menyebutkan sumber

penuisan

karya ilmiah, penyusunan laporan, penulisan kritik atau tinjauan suatu masalah

tan Syarif Kasim Riau

kepentingan pendidikan, penelitian,

 $\frac{1}{2}$ Ketika *administrator* mengklik menu data *user* di menu utama maka akan muncul tampilan menu data *user* yang menampilkan no, nama, *username, password, status*. Terdapat menu tambah data untuk menambahkan data pengakses sistem atau *user* baru.

2. Menu Tambah Data Kebun

 $\subset$ Pada menu tambah data kebun, pengguna dapat menambahkan data kebun. Menu tambah data nilai dapat dilihat pada Gambar 4.12 berikut

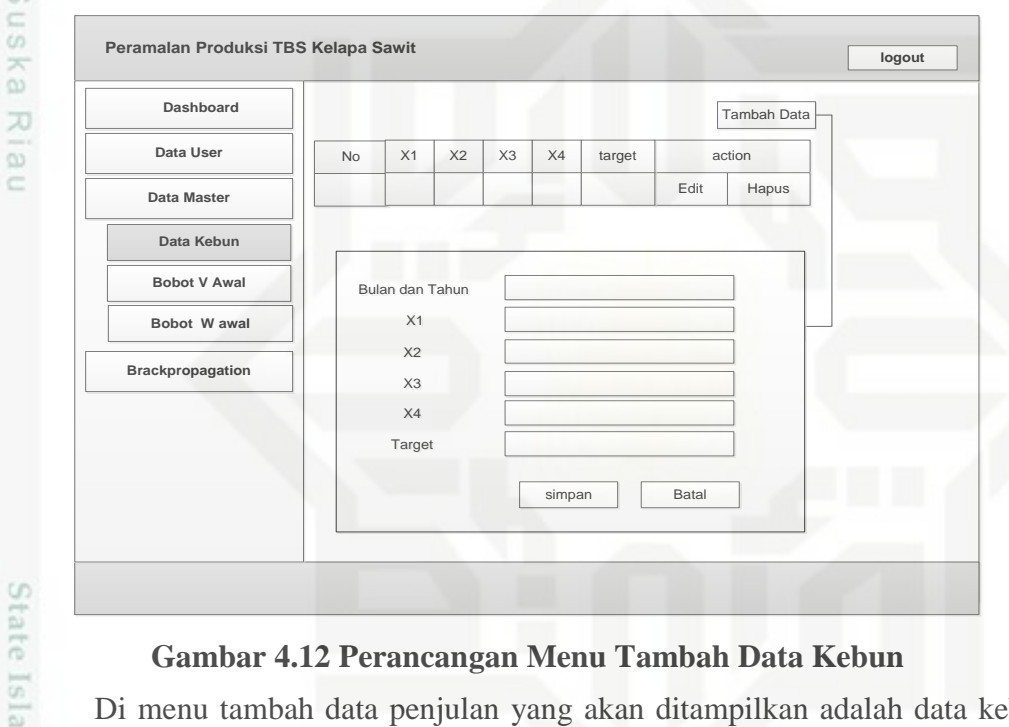

### **Gambar 4.12 Perancangan Menu Tambah Data Kebun**

Di menu tambah data penjulan yang akan ditampilkan adalah data kebun yang meliputi bulan kebun, *variable* x1, x2, x3, x4, x5 dan target. Selain menu tambah data, terdapat juga icon *edit* dan *delete* yang berfungsi sebagai menu untuk mengubah dan menghapus data.

3. Menu Bobot V Awal

Pada menu data bobot awal(v), pengguna dapat me*random* data bobot  $\circ$ awal *input*an. Menu V awal dapat dilihat pada Gambar 4.13 berikut.

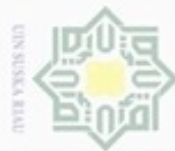

Hak Cipta Dilindungi Undang-Undang

- Dilarang mengutip sebagian atau seluruh karya tulis ini tanpa mencantumkan dan menyebutkan sumber
- $\alpha$ Pengutipan hanya untuk kepentingan pendidikan, penelitian, benulisan karya ilmiah, penyusunan laporan, penulisan kritik atau tinjauan suatu masalah
- N  $\sigma$ Pengutipan tidak merugikan kepentingan yang wajar UIN Suska Riau
- 
- Dilarang mengumumkan dan memperbanyak sebagian atau seluruh karya tulis ini dalam bentuk apapun tanpa izin UIN Suska Riau

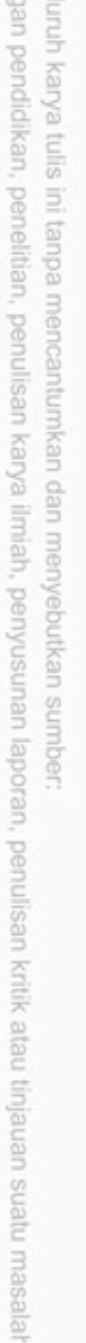

mic University of Sultan Syarif Kasim Riau

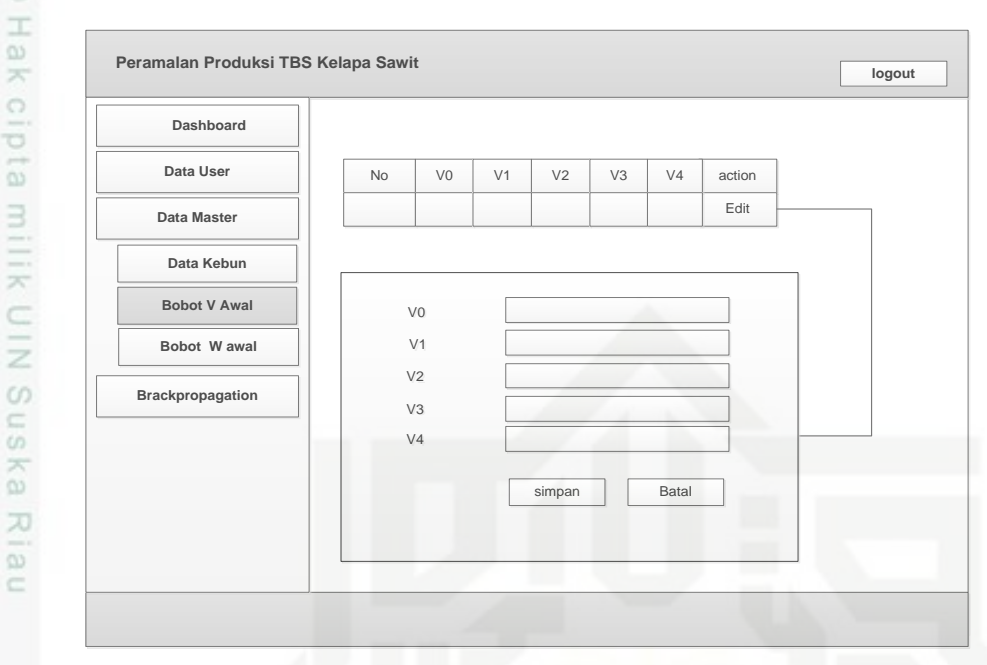

### **Gambar 4.13 Perancangan Menu Bobot V Awal**

Pada menu data bobot v awal atau bobot awal ke *hidden layer* ini pengguna mengubah nilai bobot v awal yang akan digunakan dalam perhitungan pelatihan di sistem.

4. Menu Bobot W Awal

Pada menu bobot w awal, bobot awal dari *hidden* menuju ke *output* di  $\omega$ tentukan dengan mengubah data pada menu *edit* yang ada. Dapat dilihat pada Gambar 4.14 berikut

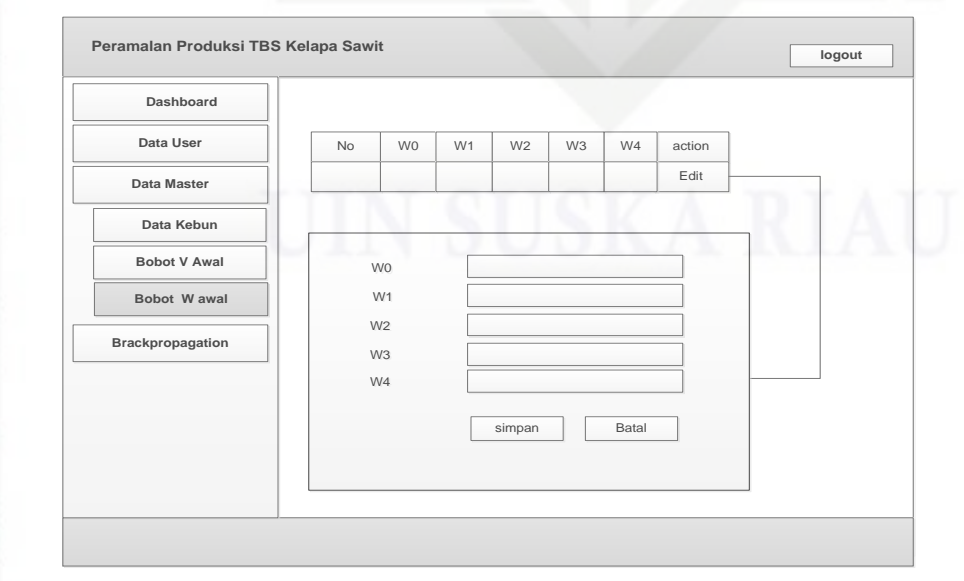

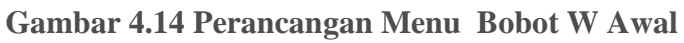

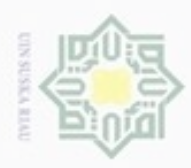

 $\circ$ 

Hak Cipta Dilindungi Undang-Undang

 $\frac{1}{x}$ 

UIN Suska

Riau

Dilarang mengutip sebagian atau seluruh karya tulis ini tanpa mencantumkan dan menyebutkan sumber

Pengutipan hanya untuk kepentingan pendidikan, penelitian, penulisan

N

### $\frac{1}{5.5}$  Menu Pelatihan

Pada menu pelatihan, terdapat *inpu*tan berupa *epoch* dan *learning rate*   $_{\odot}$ yang digunakan dalam perhitungan peramalan produksi TBS kelapa sawit. Menu dataPelatihan dapat dilihat pada Gambar 4.15 berikut

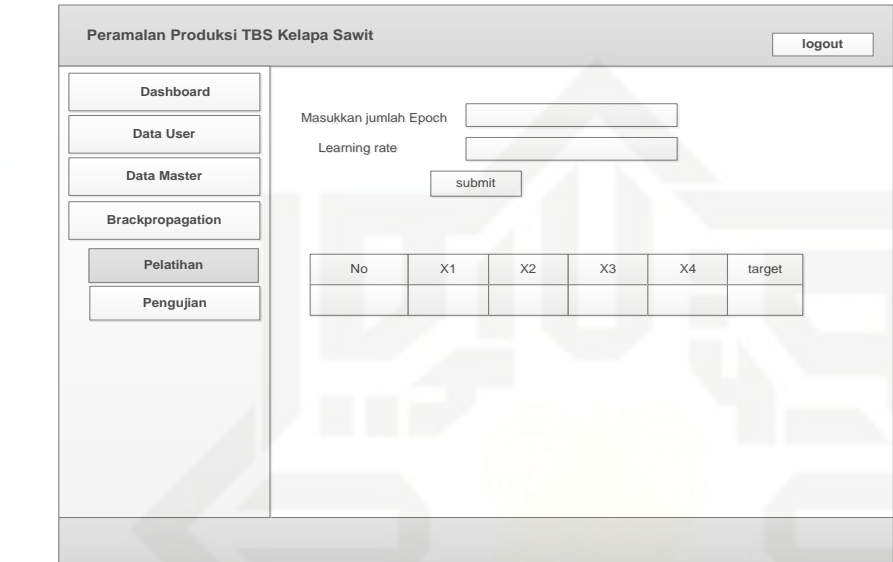

### **Gambar 4.15 Perancangan Menu Pelatihan**

### 6. Menu Pengujian

Pada menu pengujian, data dimasukkan, kemudian di proses sehingga  $c$ menghasilkan data hasil peramalan yang akan di denormalisasi. Menu data pengujian dapat dilihat pada Gambar 4.16 berikut

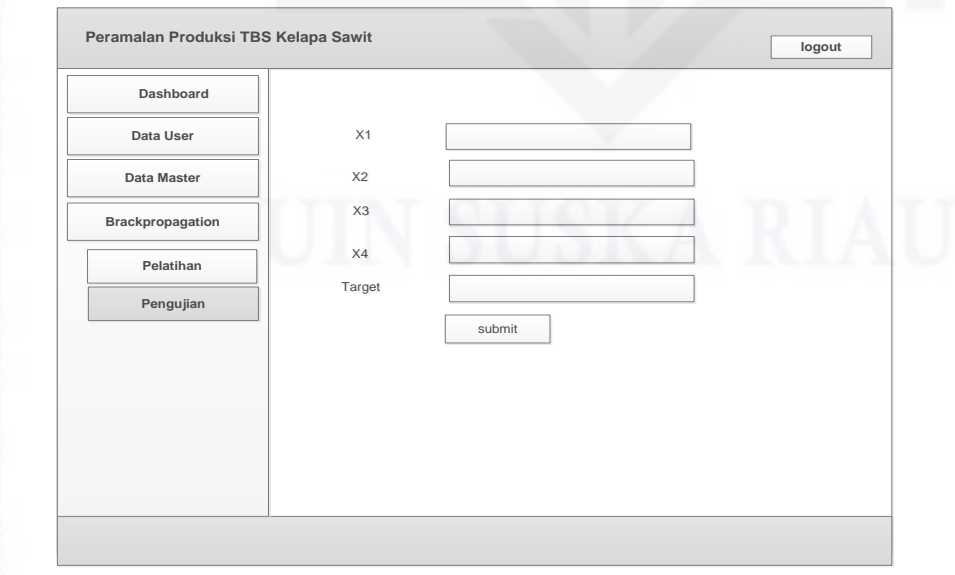

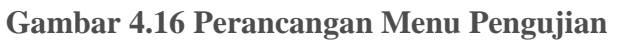

karya ilmiah, penyusunan laporan, penulisan kritik atau tinjauan suatu masalah

lamic University of Sultan Syarif Kasim Riau